**OpenDoc** Series'

# **OSWorkflow**  开发指南

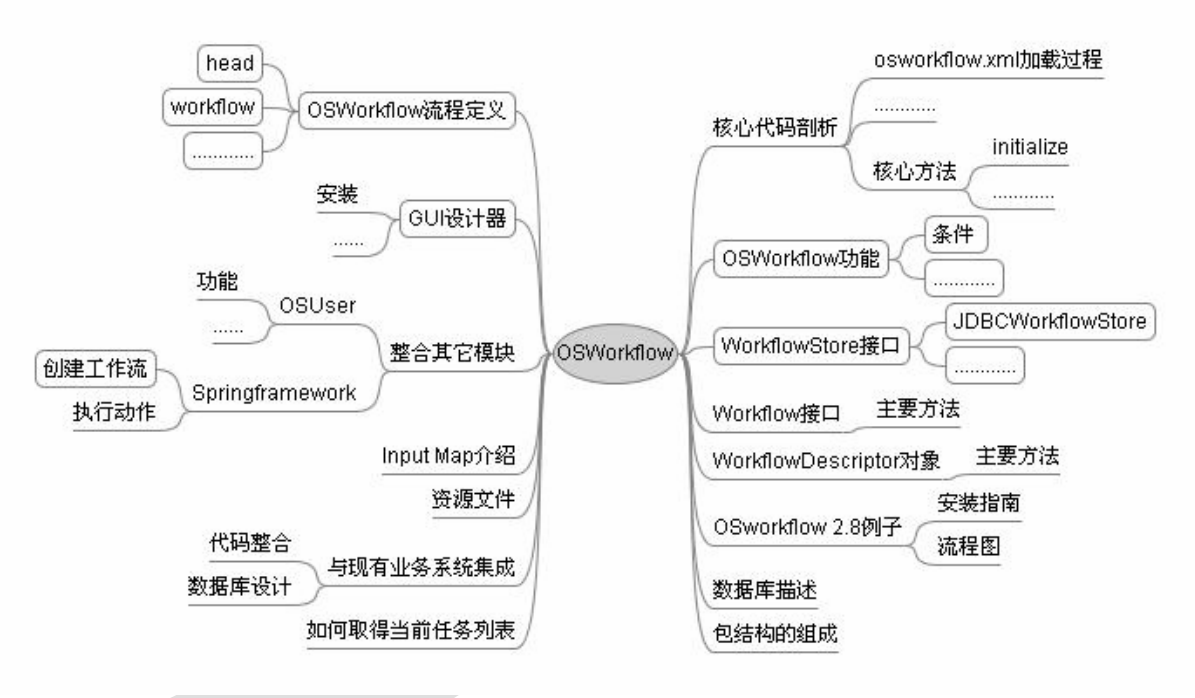

V1.0 作者:陈刚

#### 文档说明

#### 参与人员:

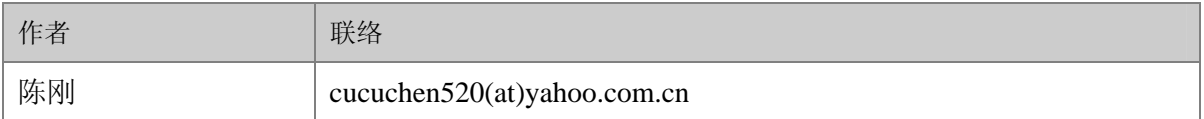

#### **(at)** 为 **email @** 符号

#### 发布记录

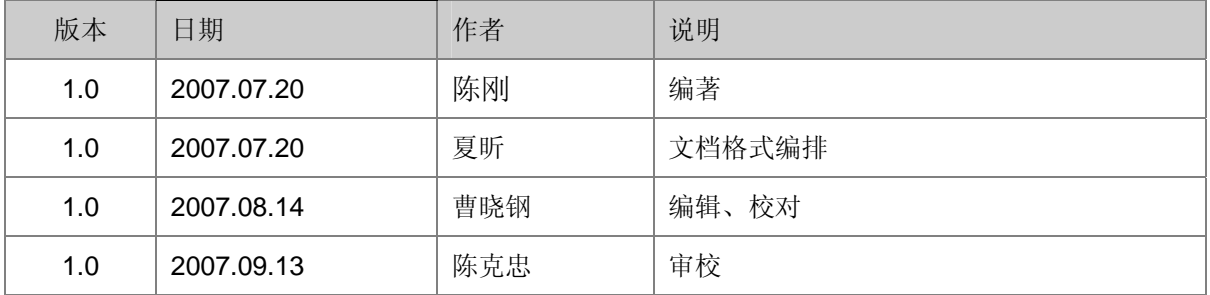

#### 合作网站

本文档在合作网站 Matrix, infoq 中文站, JavaEye, CSDN, SpringSide 同步发布。

#### **OpenDoc** 版权说明

本文档版权归原作者所有。

在免费、且无任何附加条件的前提下,可在网络媒体中自由传播。

如需部分或者全文引用,请事先征求作者意见。

如果本文对您有些许帮助,表达谢意的最好方式,是将您发现的问题和文档改进意见及时反馈给 作者。当然,倘若有时间和能力,能为技术群体无偿贡献自己的所学为最好的回馈。

#### **Open Doc Series** 目前包括以下几份文档:

- Spring 开发指南
- Hibernate 开发指南
- ibatis2 开发指南
- Webwork2 开发指南
- 持续集成实践之 CruiseControl
- **Using the Rake Build Language**
- OSWorkflow 中文手册

以上文档可从**[http://www.redsaga.com](http://www.redsaga.com/)**获取最新更新信息

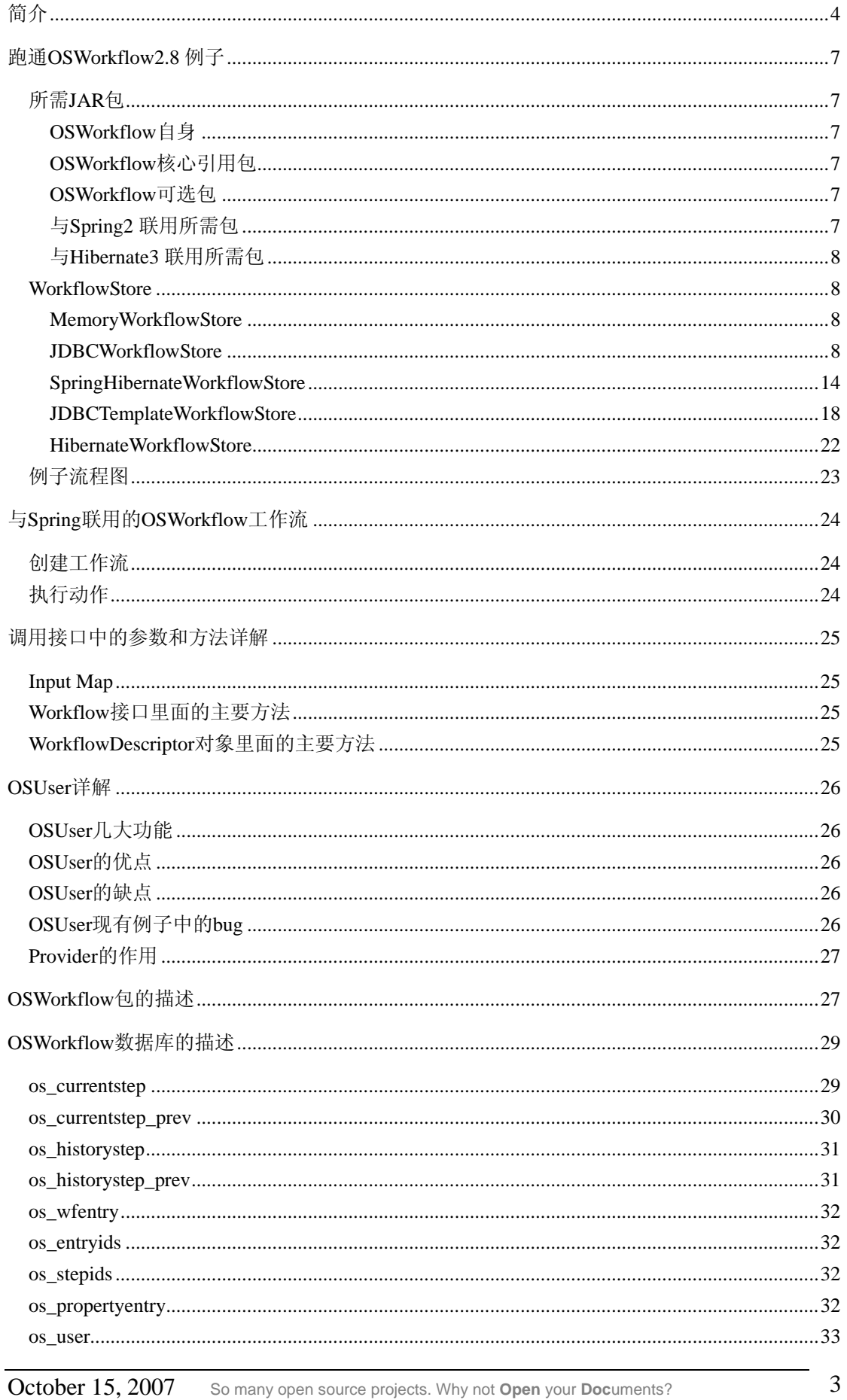

<span id="page-3-0"></span>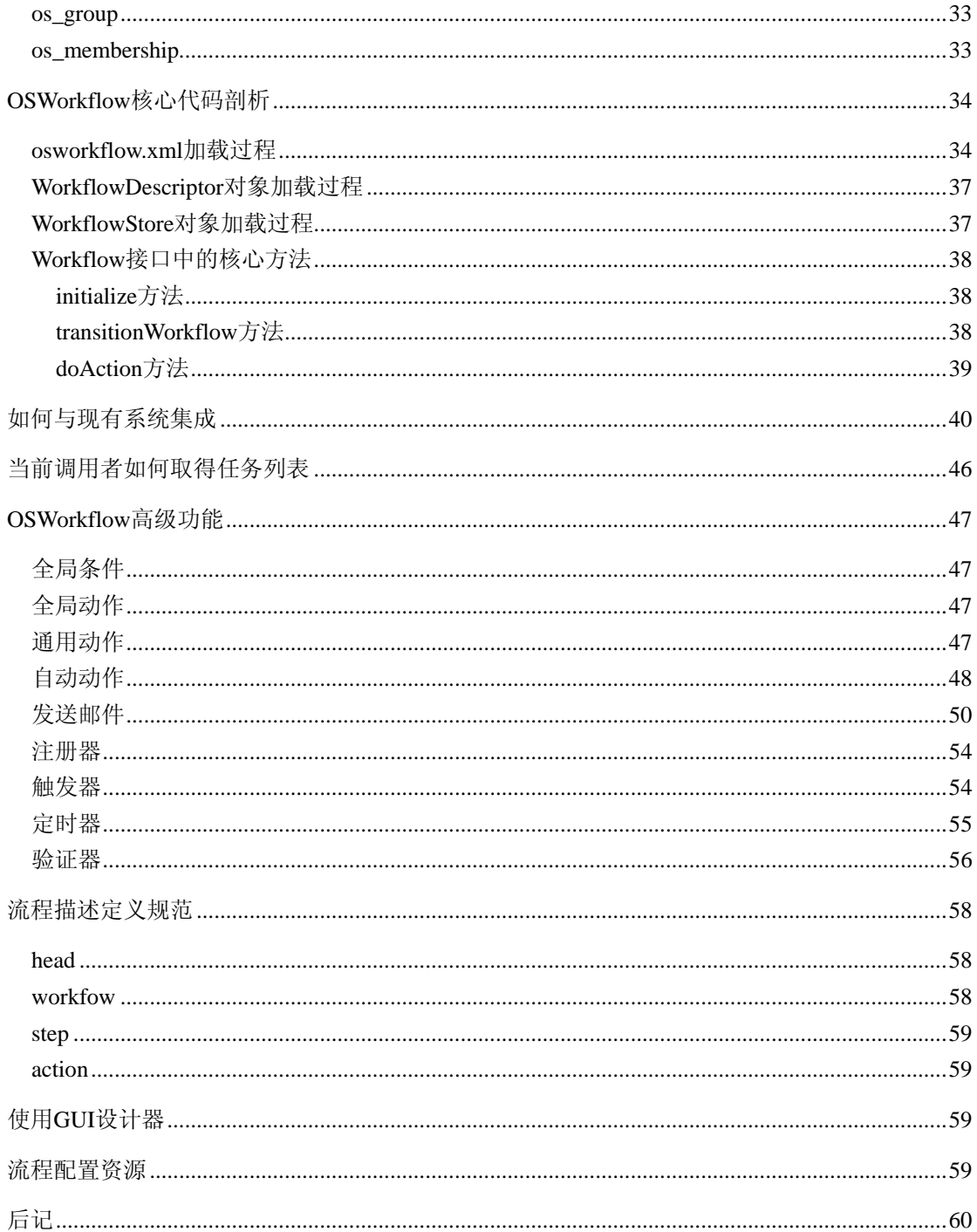

## 简介

OSWorkflow 是 opensymphony 组织开发的一个工作流引擎, 目前的版本是 2.8。 OSWorkflow 用纯 Java 语言编写, 并且开放源代码。它最大的特点就是极其的灵活。它面向 的人群是具有技术背景的软件开发人员。OSWorkflow 不提倡用可视化工具定义流程。用户 可以根据自己的实际需求,来设计出完全符合自身业务逻辑的系统,而并不需要使用复杂的 代码去实现。换句话说 OSWorkflow 让我们真正解放了, 使得我们从底层的代码堆中爬了出 来, 轻松地用一套通用的引擎机制去实现各种业务流程。OSWorkflow 提供我们所有工作流

 $\overline{4}$ 

中可能用到的元素例如:步骤(step)、条件(conditions)、循环(loops)、分支(spilts)、 合并(joins)、角色(roles)、函数(function)等等。

 首先我们来谈谈步骤:步骤是工作流中很重要的概念。如果我们把工作流比喻成一条 从起点站驶向终点站的公共汽车路线,那么步骤就相当于汽车站台。而汽车有的正在排队等 候进站,有的还没有进站,有的刚出站,这样就形成了所谓的"已完成"、"正在处理"、 "已添加至处理队列"、"未处理"等状态。

另外一个重要的概念就是**动作**,动作就是工作流中每一步骤中"需要处理的事情",每 一个动作执行完毕以后都有一个结果。公共汽车停站下客就好比一个动作,动作完成以后, 开向下一站,或者加油,或者返程等等就是一个结果。当然,实际上的工作流远比这辆汽车 来的复杂,它涉及到的结果还包括原地踏步停留在同一步骤,或者是流转到另外的步骤中去, 或者是流转到一个分支中去, 或者汇集到一个合并中等。如果动作被设置成为 auto, 那么 只要触发器满足条件或者有来自外部的事件工作流便可自动执行。

 在许多流程中,如果遇到并行处理某些事情,这就是分支。分支一般是指并行处理多件 事情而没有先后顺序。若有一条分支进行了回退处理,整个流程都将回退。

与之相对的,合并就是把几条符合条件的分支聚合起来,使得事情变成"殊途同归"。这 也是非常常见的流程,同时也是最复杂的一种流程。

在步骤、动作和结果中都提供了函数功能,函数按执行的先后时机可分为 pre-functions 和 post-functions。顾名思义, pre-functions 就是在事情发生之前执行的,而 post-functions 就 是在事情发生以后执行的。

验证器是用来验证用户输入的数据是否合法的。它也可以被应用在步骤,动作或结果中。

动作的执行结果可以是有条件的(conditional)也可以是无条件的(unconditional)。对 于有条件结果,可以允许有多个条件。引擎将首先检查是否有满足的条件,它会逐一进行检 查,直到符合的条件被找到才能执行。如果没有一个条件被满足,那么最终引擎将产生无条 件结果。

 在每个步骤中调用工作流的人被称之为调用者(caller),而每个步骤都也会有一个所有 者(owner),以代表在当前步骤中负责执行动作的角色或用户。

当前用户在执行当前步骤的时候,这些步骤被保留在当前表中(current),而一旦步骤被 执行完毕,引擎会马上将这个当前步骤从当前表中移到历史表中(history)。

OSWorkfow 的高级特性有发送邮件,注册器功能,通用动作和全局动作,触发器和定时 器等等,以下会一一讲解。

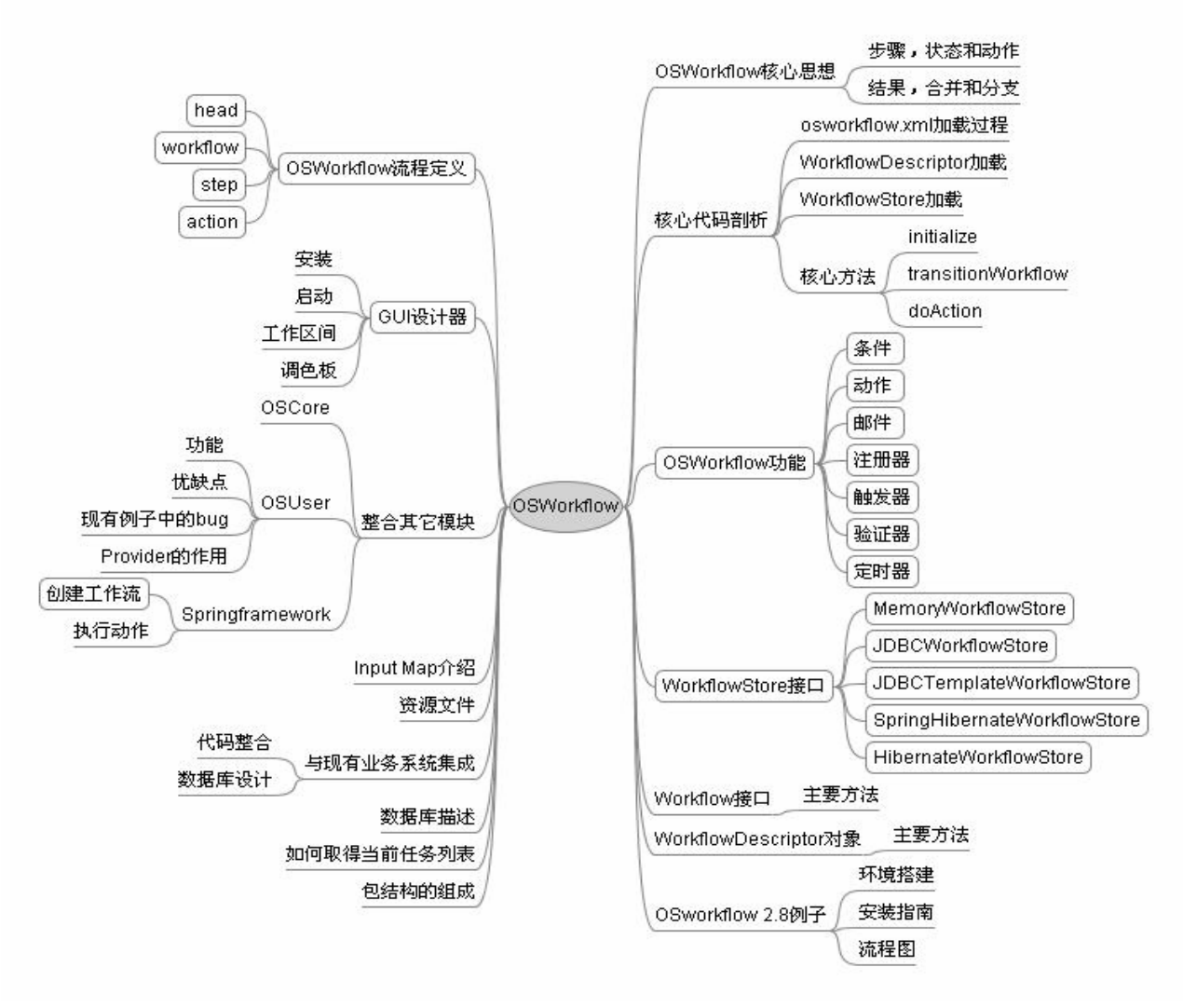

图: OSWorkflow 学习过程中所需掌握的各个概念的关系

## <span id="page-6-0"></span>跑通 **OSWorkflow2.8** 例子

## 所需 **JAR** 包

## **OSWorkflow** 自身

OSWorkflow 自身(%osworkflow 解压包%\): osworkflow-2.8.0.jar

## **OSWorkflow** 核心引用包

OSWorkflow 核心引用包(%osworkflow 解压包%\lib\ core):

commons-logging.jar:必要,支持日志。 propertyset-1.4.jar:必要,支持 propertyset 的 aggregate ,cached ,memory ,jdbc ,file ,javabeans ,map ,xml 接口实现, 并不支持 hibernate3, 如 果要支持 hibernate3,要自己写代码。这个下面再谈。 oscore-2.2.5.jar:必要,提供了一些工具等。

## **OSWorkflow**可选包

OSWorkflow 可选包(%osworkflow 解压包%\lib\ optional):

bsf.jar:支持 bsf,可选。 bsh-1.2b7.jar:支持 beanshell, 可选。 ehcache.jar:支持缓存,可选。 osuser-1.0-dev-2Feb05.jar:支持例子里面的用户和群组管理,在涉及到用户和群组的操作建议 加上此包。

## 与 **Spring2** 联用所需包

spring2 所需的包(%spring 解压包%\dist) :

spring.jar(version:2.05)

## <span id="page-7-0"></span>与 **Hibernate3** 联用所需包

Hibernate3 所需的包(%hibernate 解压包%\lib):

antlr.jar cglib.jar asm.jar asm-attrs.jars commons-collections.jar hibernate3.jar jta.jar dom4j.jar log4j.jar

### **WorkflowStore**

配置 osworkflow 的核心之一就是配置 WorkflowStore。有多种不同的配置方法,下面逐一讲 解。

### **MemoryWorkflowStore**

在官方文档里面有现成的例子可以参照,最重要的也就是要把 persistence class 设置成为 **com.opensymphony.workflow.spi.memory.MemoryWorkflowStore** 具体来说, 在\%webapp%\WEB-INF\classes 下的 osworkflow.xml 中: <osworkflow> <persistence class="com.opensymphony.workflow.spi.memory.MemoryWorkflowStore"/> <factory class="com.opensymphony.workflow.loader.XMLWorkflowFactory"> <property key="resource" value="workflows.xml" /> </factory> </osworkflow> **JDBCWorkflowStore** 

```
第一步:web.xml 
\langle 2xml version="1.0" encoding="ISO-8859-1"?>
<!DOCTYPE web-app PUBLIC "-//Sun Microsystems, Inc.//DTD Web Application 2.3//EN" 
"http://java.sun.com/dtd/web-app_2_3.dtd"> 
<web-app> 
     <display-name>OSWorkflow Example App</display-name> 
     <description>OSWorkflow Example App</description> 
  <servlet>
```
<servlet-name>SOAPWorkflow</servlet-name>

#### OSWorkflow 开发指南 Version 1.0

 <servlet-class>com.opensymphony.workflow.soap.SOAPWorkflowServlet</servlet-class> </servlet> <servlet-mapping> <servlet-name>SOAPWorkflow</servlet-name> <url-pattern>/soap/\*</url-pattern> </servlet-mapping> <welcome-file-list> <welcome-file>default.jsp</welcome-file> </welcome-file-list> </web-app> 第二步:配置数据源 如果是 tomcat5.0 及以上版本, 在\%tomcathome%\conf\catalina\localhost 建一个 osworkflow.xml, osworkflow.xml 里面的内容如下, 请注意红色部分为数据源名称: <?xml version="1.0" encoding="UTF-8"?> <Context crossContext="true" displayName="Welcome to Tomcat" docBase="E:/workspace/osworkflow/exploded" path="" > <Resource auth="Container" name="**jdbc/oswf**" type="javax.sql.DataSource"/> <ResourceParams name="**jdbc/oswf**"> <parameter> <name>factory</name> <value>org.apache.commons.dbcp.BasicDataSourceFactory</value> </parameter> <parameter> <name>url</name> <value>jdbc:mysql://127.0.0.1:3306/osworkflow?useUnicode=true&amp;characterEncoding=GB K</value> </parameter> <parameter> <name>password</name> <value>{用户实际的密码}</value> </parameter> <parameter> <name>maxActive</name> <value>10</value> </parameter> <parameter> <name>maxWait</name> <value>10000</value> </parameter> <parameter> <name>driverClassName</name> <value>com.mysql.jdbc.Driver</value> </parameter>

```
 <parameter>
```

```
 <name>username</name> 
        <value>root</value> 
     </parameter> 
     <parameter> 
        <name>maxIdle</name> 
        <value>3</value> 
     </parameter> 
   </ResourceParams> 
</Context> 
如果是 resin, 请在 web.xml 里面加入以下代码:
<resource-ref> 
          <res-ref-name>jdbc/oswf</res-ref-name> 
          <res-type>javax.sql.DataSource</res-type> 
          <init-param driver-name="com.mysql.jdbc.Driver"/> 
          <init-param url="jdbc:mysql://localhost:3306/osworkflow"/> 
          <init-param user="root"/> 
          <init-param password=""/> 
          <init-param max-connections="20"/> 
          <init-param max-idle-time="30"/> 
     </resource-ref> 
     最终 web.xml 如下, 红色部分为新加的数据源:
    \langle?xml version="1.0" encoding="ISO-8859-1"?>
    <!DOCTYPE web-app PUBLIC "-//Sun Microsystems, Inc.//DTD Web Application 2.3//EN" 
"http://java.sun.com/dtd/web-app_2_3.dtd"> 
    <web-app> 
          <display-name>OSWorkflow Example App</display-name> 
          <description>OSWorkflow Example App</description> 
          <servlet> 
               <servlet-name>SOAPWorkflow</servlet-name> 
<servlet-class>com.opensymphony.workflow.soap.SOAPWorkflowServlet</servlet-class> 
          </servlet> 
          <servlet-mapping> 
               <servlet-name>SOAPWorkflow</servlet-name> 
               <url-pattern>/soap/*</url-pattern> 
          </servlet-mapping> 
          <welcome-file-list> 
               <welcome-file>default.jsp</welcome-file> 
          </welcome-file-list> 
          <resource-ref> 
               <res-ref-name>jdbc/oswf</res-ref-name> 
               <res-type>javax.sql.DataSource</res-type> 
               <init-param driver-name="com.mysql.jdbc.Driver"/> 
               <init-param url="jdbc:mysql://localhost:3306/osworkflow"/> 
               <init-param user="root"/><!—数据库用户名-->
```
</provider>

<property name="datasource">**jdbc/oswf**</property>

<property name="membership.groupName">groupname</property>

11

<property name="membership.userName">username</property>

<property name="group.name">groupname</property>

<property name="user.password">passwordhash</property>

<property name="user.name">username</property>

<property name="membership.table">os\_membership</property>

<property name="group.table">os\_group</property>

<property name="user.table">os\_user</property>

<provider class="com.opensymphony.user.provider.jdbc.JDBCProfileProvider">

</provider>

<property name="datasource">**jdbc/oswf**</property>

<property name="membership.groupName">groupname</property>

<property name="membership.userName">username</property>

<property name="group.name">groupname</property>

<property name="user.password">passwordhash</property>

<property name="user.name">username</property>

<property name="membership.table">os\_membership</property>

<property name="datasource">**jdbc/oswf**</property>

<provider class="com.opensymphony.user.provider.jdbc.JDBCCredentialsProvider">

<provider class="com.opensymphony.user.provider.jdbc.JDBCAccessProvider">

<property name="membership.table">os\_membership</property>

 <property name="membership.userName">username</property> <property name="membership.groupName">groupname</property>

 <property name="user.password">passwordhash</property> <property name="group.name">groupname</property>

OSWorkflow 开发指南 Version 1.0

<property name="group.table">os\_group</property>

<property name="user.table">os\_user</property>

<init-param password=""/><!—数据库密码-->

 <init-param max-connections="20"/>  $\langle$ init-param max-idle-time="30"/ $>$ 

确定在\%webapp%\WEB-INF\classes\下面有以下几个文件:

 <property name="user.table">os\_user</property> <property name="group.table">os\_group</property>

<property name="user.name">username</property>

osuser.xml,修改如下,请注意红色的数据源部分:

</resource-ref>

<opensymphony-user>

</provider>

第三步:配置 osworkflow 必要文件。

example.xml:例子,不作修改。 workflows.xml:例子,不作修改。

</web-app>

<factory class="com.opensymphony.workflow.loader.XMLWorkflowFactory">

OS\_ENTRYIDS"/>

<property key="entry.sequence.retrieve" value="SELECT max(ID) FROM

OS\_ENTRYIDS (ID) values (null)"/>

</persistence>

OS\_STEPIDS"/> <property key="entry.sequence.increment" value="INSERT INTO

(ID) values (null)"/> <property key="step.sequence.retrieve" value="SELECT max(ID) FROM

 <!—mysql 特殊配置--> <property key="step.sequence.increment" value="INSERT INTO OS\_STEPIDS

<property key="step.previousId" value="PREVIOUS\_ID"/>

<property key="step.status" value="STATUS"/>

<property key="step.dueDate" value="DUE\_DATE"/>

<property key="step.finishDate" value="FINISH\_DATE"/>

<property key="step.startDate" value="START\_DATE"/>

<property key="step.caller" value="CALLER"/>

<property key="step.owner" value="OWNER"/>

 $\leq$ property key="step.actionId" value="ACTION ID"/>

<property key="step.stepId" value="STEP\_ID"/>

 $\langle$  sproperty key="step.entryId" value="ENTRY\_ID"/>

 $\langle$  property key="step.id" value="ID"/ $>$ 

<property key="currentPrev.table" value="OS\_CURRENTSTEP\_PREV"/>

<property key="historyPrev.table" value="OS\_HISTORYSTEP\_PREV"/>

<property key="current.table" value="OS\_CURRENTSTEP"/>

<property key="history.table" value="OS\_HISTORYSTEP"/>

<property key="entry.state" value="STATE"/>

 $\leq$ property key="entry.name" value="NAME"/>

<property key="entry.id" value="ID"/>

<property key="entry.table" value="OS\_WFENTRY"/>

#### OS\_STEPIDS"/>

<property key="step.sequence" value="SELECT max(ID)+1 FROM

#### OS\_WFENTRY"/>

<property key="entry.sequence" value="SELECT max(ID)+1 FROM

<!-- mysql -->

<property key="datasource" value="jdbc/oswf"/>

<!-- For jdbc persistence, all are required. -->

<osworkflow> <persistence class="com.opensymphony.workflow.spi.jdbc.MySQLWorkflowStore">

osworkflow.xml 修改如下:

</opensymphony-user>

<authenticator class="com.opensymphony.user.authenticator.SmartAuthenticator"/>

```
 <property key="resource" value="workflows.xml"/> 
         </factory> 
    </osworkflow> 
    对 osworkflow.xml 的一点说明: 如果说是 mysql 数据库如上即可, 如果是别的数据库,
 (1)不需要 mysql 特殊配置四项,并且要把 persistence 的 class 改为
com.opensymphony.workflow.spi.jdbc.JDBCWorkflowStore 
 (2) 如果是 oracle 数据库, 则红色字体部分
    <property key="entry.sequence" value="SELECT max(ID)+1 FROM OS_WFENTRY"/> 
    \leqproperty key="step.sequence" value="SELECT max(ID)+1 FROM OS STEPIDS"/>
    改成:
    <property key="entry.sequence" value="SELECT SEQ_OS_WFENTRY.NEXTVAL FROM 
    DUAL"/> 
    <property key="step.sequence" value="SELECT EQ_OS_CURRENTSTEPS.NEXTVAL 
    FROM DUAL"/> 
 (3) 如果是 ms sql server 数据库, 则红色字体部分
    <property key="entry.sequence" value="SELECT max(ID)+1 FROM OS_WFENTRY"/> 
    <property key="step.sequence" value="SELECT max(ID)+1 FROM OS_STEPIDS"/> 
    改成:
    <property key="entry.sequence" 
                       value="select count(*) + 1 from os_wfentry"/>
    <property key="step.sequence" 
    value="select sum(c1) + 1 from (select 1 as tb, count(*) as c1
            from os_currentstep union 
           select 2 as tb, count(*) as c1 from os_historystep) as TabelaFinal"/>propertyset.xml 配置如下, 红色部分为数据源名称:
    <propertysets> 
    <propertyset name="jdbc" 
class="com.opensymphony.module.propertyset.database.JDBCPropertySet"> 
             <arg name="datasource" value="jdbc/oswf"/> 
             <arg name="table.name" value="OS_PROPERTYENTRY"/> 
            \langlearg name="col.globalKey" value="GLOBAL_KEY"/> <arg name="col.itemKey" value="ITEM_KEY"/> 
             <arg name="col.itemType" value="ITEM_TYPE"/> 
             <arg name="col.string" value="STRING_VALUE"/> 
             <arg name="col.date" value="DATE_VALUE"/> 
             <arg name="col.data" value="DATA_VALUE"/> 
             <arg name="col.float" value="FLOAT_VALUE"/> 
             <arg name="col.number" value="NUMBER_VALUE"/> 
         </propertyset> 
    </propertysets> 
    第四步: 将 osworkflow 解压包\src\etc\deployment\jdbc 里面相应数据库的 sql 导到库中。
```
### <span id="page-13-0"></span>**SpringHibernateWorkflowStore**

```
这种方法是联合使用 spring 2 和 Hibernate 3 的配置方法。
    第一步:配置 web.xml 
    \langle?xml version="1.0" encoding="ISO-8859-1"?>
    <!DOCTYPE web-app PUBLIC "-//Sun Microsystems, Inc.//DTD Web Application 2.3//EN" 
"http://java.sun.com/dtd/web-app_2_3.dtd"> 
    <web-app> 
         <display-name>OSWorkflow Example App</display-name> 
         <description>OSWorkflow Example App</description> 
         <context-param> 
             <param-name>contextConfigLocation</param-name> 
                   <param-value>/WEB-INF/classes/applicationContext-hibernate3.xml
                 </param-value> 
             </context-param> 
         <listener> 
       <listener-class>org.springframework.web.context.ContextLoaderListener</listener-class> 
         </listener> 
         <servlet> 
             <servlet-name>SOAPWorkflow</servlet-name> 
<servlet-class>com.opensymphony.workflow.soap.SOAPWorkflowServlet</servlet-class> 
         </servlet> 
         <servlet-mapping> 
             <servlet-name>SOAPWorkflow</servlet-name> 
             <url-pattern>/soap/*</url-pattern> 
         </servlet-mapping> 
         <welcome-file-list> 
             <welcome-file>default.jsp</welcome-file> 
         </welcome-file-list> 
    </web-app> 
    第二步:配置数据源,同上。
    第三步:配置 OSWorkflow 必要文件。
    确定在\%webapp%\WEB-INF\classes\下面有以下几个文件:
    example.xml:例子,不作修改。
    workflows.xml:例子,不作修改。
    osuser.xml,因为 osuser 是比较独立的模块,目前还没有支持 hibernate3,修改可以同上,
这就意味着 osuser 还是要用 JDBC 存储方式。
    osworkflow.xml 由于我们现在采用的是 spring+hibernate3 方式,所以便要去掉这个文件,
而增加一个 spring 配置文件 applicationContext-hibernate3.xml,其配置如下:
    <?xml version="1.0" encoding="UTF-8"?> 
    <!DOCTYPE beans PUBLIC "-//SPRING//DTD BEAN//EN" 
              "http://www.springframework.org/dtd/spring-beans.dtd">
```
<beans>

<bean id="dataSource" class="org.springframework.jndi.JndiObjectFactoryBean">

<property name="jndiName">

<value>java:comp/env/jdbc/oswf</value>

</property>

</bean>

<!-- Hibernate SessionFactory -->

<bean id="sessionFactory"

class="org.springframework.orm.hibernate3.LocalSessionFactoryBean">

```
 <property name="dataSource"> 
      <ref bean="dataSource"/> 
 </property> 
 <property name="mappingResources"> 
      <list>
```
<value>com/opensymphony/workflow/spi/hibernate3/HibernateWorkflowEntry.hbm.xml</value> <value>com/opensymphony/workflow/spi/hibernate3/HibernateHistoryStep.hbm.xml</value> <value>com/opensymphony/workflow/spi/hibernate3/HibernateCurrentStep.hbm.xml</value> <value>com/opensymphony/workflow/spi/hibernate3/HibernateCurrentStepPrev.hbm.xml</value

 $\rightarrow$ 

<value>com/opensymphony/workflow/spi/hibernate3/HibernateHistoryStepPrev.hbm.xml</value >

<value>com/opensymphony/module/propertyset/hibernate3/PropertySetItem.hbm.xml</value>

 $\langle$ list $\rangle$ 

</property>

<property name="hibernateProperties">

<props>

<prop

key="hibernate.dialect">org.hibernate.dialect.MySQLDialect</prop>

<prop key="hibernate.show\_sql">false</prop>

</props>

</property>

</bean>

```
 <!-- Transaction manager for a single Hibernate SessionFactory (alternative to JTA) --> 
 <bean id="transactionManager"
```
class="org.springframework.orm.hibernate3.HibernateTransactionManager">

```
 <property name="sessionFactory">
```
<ref bean="sessionFactory"/>

</property>

</bean>

<!-- Transaction template for Managers, from:

http://blog.exis.com/colin/archives/2004/07/31/concise-transaction-definitions-spring-11/ -->

<bean id="txProxyTemplate" abstract="true"

 class="org.springframework.transaction.interceptor.TransactionProxyFactoryBean"> <property name="transactionManager" ref="transactionManager"/>

```
 <property name="proxyTargetClass" value="true"/> 
               <property name="transactionAttributes"> 
                    <props> 
                         <prop key="do*">PROPAGATION_REQUIRED</prop> 
                         <prop key="*">PROPAGATION_REQUIRED,readOnly</prop> 
                    </props> 
               </property> 
          </bean> 
          <bean id="propertySetDelegate" 
class="com.opensymphony.workflow.spi.hibernate3.DefaultHibernatePropertySetDelegate"> 
               <property name="sessionFactory"> 
                    <ref bean="sessionFactory"/> 
               </property> 
          </bean> 
          <bean id="workflowStore" 
class="com.opensymphony.workflow.spi.hibernate3.SpringHibernateWorkflowStore"> 
               <property name="sessionFactory"> 
                    <ref bean="sessionFactory"/> 
               </property> 
               <property name="propertySetDelegate"> 
                    <ref bean="propertySetDelegate"/> 
               </property> 
          </bean> 
          <bean id="workflowFactory" 
class="com.opensymphony.workflow.spi.hibernate.SpringWorkflowFactory" init-method="init"> 
               <property name="resource"> 
                    <value>workflows.xml</value> 
               </property> 
               <property name="reload"> 
                    <value>true</value> 
               </property> 
          </bean> 
          <bean id="osworkflowConfiguration" 
class="com.opensymphony.workflow.config.SpringConfiguration"> 
               <property name="store"> 
                    <ref local="workflowStore"/> 
               </property> 
               <property name="factory"> 
                    <ref local="workflowFactory"/> 
               </property> 
          </bean> 
          <bean id="workflowTypeResolver" 
class="com.opensymphony.workflow.util.SpringTypeResolver">
```
</bean>

#### </beans>

由配置文件可以看出和官方或者一般的 spring+hibernate3 配置方式有很大的不同。在数 据库中增加了和 JDBCWorkflowStore 数据库相同的两张表 os\_current\_step\_prev 还有 os\_history\_step\_prev.另外 os\_propertyentry 表结构和 JDBCWorkflowStore 中的 os\_propertyentry 表结构有所不同,对比如下:

**JDBCWorkflowStore. os\_propertyentry** 

create table OS\_PROPERTYENTRY

(

 GLOBAL\_KEY varchar(250) NOT NULL, ITEM\_KEY varchar(250) NOT NULL, ITEM\_TYPE tinyint, STRING\_VALUE varchar(255), DATE\_VALUE datetime, DATA\_VALUE blob, FLOAT\_VALUE float, NUMBER\_VALUE numeric, primary key (GLOBAL\_KEY, ITEM\_KEY) )TYPE=InnoDB;

#### **SpringHibernateWorkflowStore. os\_propertyentry**

CREATE TABLE `os\_propertyentry` ( `entity\_name` varchar(125) NOT NULL, `entity\_id` bigint(20) NOT NULL, `entity\_key` varchar(255) NOT NULL, `key\_type` int(11) default NULL, 'boolean val' int(1) default '0', `double\_val` double default NULL, `string\_val` varchar(255) default NULL, `long\_val` bigint(20) default NULL, `int\_val` int(11) default NULL, `date\_val` date default NULL, PRIMARY KEY (`entity\_name`,`entity\_id`,`entity\_key`) ) ENGINE=InnoDB DEFAULT CHARSET=utf8; os\_entryids 表和 os\_stepids 表都不曾用到,故可以删除。 程序也有极大不同,增加了 com\opensymphony\module\propertyset\hibernate3 对 hibernate3 的 propertyset 支持;修改了 com\opensymphony\workflow\spi\hibernate3 中的 java

文件特别是 AbstractHibernateWorkflowStore.java

\*.hbm.xml 文件都要加上 default-lazy= "false",另外必须说明 HibernateHistoryStep.hbm.xml 里面的生成 ID 的 class 要设置成为 assigned, 因为它的 ID 其实 就是从 HibernateCurrentStep.hbm.xml 里面移过来的, 所以不能自增长。

另外请读者注意: 如果用的是非mysql数据库, 第一次运行前你可以在 applicationContext-hibernate3.xml文件中sessionFactory bean定义中<prop key="hibernate.show\_sql">false</prop>的后面加上一个<prop

<span id="page-17-0"></span>key="hibernate.hbm2ddl.auto">**create-drop**</prop>,这样可以不用创建除用户和群组之外的 \*.hbm.xml表,在启动服务的时候系统会自动为\*.hbm.xml创建所对应的表。不过注意要在创 建之后把它注释掉,不然每次启动服务的时候都会重新创建一次,并且上次的数据也会因此 而丢失。

propertyset.xml 中增加对 hibernate3 的支持, 配置如下:

<propertysets>

<propertyset name="hibernate3"

class="com.opensymphony.module.propertyset.hibernate3.HibernatePropertySet"/>

</propertysets>

详细代码请登陆我的blog下载。下载地址: <http://cucuchen520.javaeye.com/>

#### **JDBCTemplateWorkflowStore**

如果大家在使用 spring 时, 使用 JDBCTempate 存储数据, 不妨采用这种方式, 在我的 示例代码中集成了此功能。注: 此方式所用数据库和 jdbc 方式完全相同。

第一步: 配置 web.xml

 $\langle$ ?xml version="1.0" encoding="ISO-8859-1"?>

<!DOCTYPE web-app PUBLIC "-//Sun Microsystems, Inc.//DTD Web Application 2.3//EN" "http://java.sun.com/dtd/web-app\_2\_3.dtd">

<web-app>

<display-name>OSWorkflow Example App</display-name>

<description>OSWorkflow Example App</description>

<context-param>

<param-name>contextConfigLocation</param-name>

<param-value>/WEB-INF/classes/applicationContext-jdbc.xml

</param-value>

</context-param>

<listener>

<listener-class>org.springframework.web.context.ContextLoaderListener</listener-class>

</listener>

<servlet>

<servlet-name>SOAPWorkflow</servlet-name>

<servlet-class>com.opensymphony.workflow.soap.SOAPWorkflowServlet</servlet-class>

</servlet>

<servlet-mapping>

<servlet-name>SOAPWorkflow</servlet-name>

<url-pattern>/soap/\*</url-pattern>

</servlet-mapping>

<welcome-file-list>

<welcome-file>default.jsp</welcome-file>

</welcome-file-list>

</web-app>

第二步:配置数据源,同上。

```
第三步:配置 osworkflow 必要文件。
    确定在\%webapp%\WEB-INF\classes\下面有以下几个文件:
    example.xml:例子,不作修改。
    workflows.xml:例子,不作修改。
    osuser.xml,因为 osuser 是比较独立的模块,目前还没有支持 spring jdbcTempate,修改可
以同上,这就意味着 osuser 还是要用普通 JDBC 存储方式。
    osworkflow.xml 由于我们现在采用的是 jdbcTempate, 所以便要去掉这个文件, 而增加
一个 spring 配置文件 applicationContext-jdbc.xml,其配置如下:
    <?xml version="1.0" encoding="UTF-8"?> 
    <!DOCTYPE beans PUBLIC "-//SPRING//DTD BEAN//EN" 
             "http://www.springframework.org/dtd/spring-beans.dtd"> 
    <beans> 
         <bean id="dataSource" class="org.springframework.jndi.JndiObjectFactoryBean"> 
             <property name="jndiName"> 
                 <value>java:comp/env/jdbc/oswf</value> 
             </property> 
         </bean> 
        \lt!--
         <bean id="jdbcTemplateWorkflowStore" 
               class="com.opensymphony.workflow.spi.jdbc.JDBCTemplateWorkflowStore"> 
             <property name="dataSource"> 
                 <ref bean="dataSource"/> 
             </property> 
             <property name="jdbcTemplateProperties"> 
                 <props> 
                      <prop key="history.table">OS_HISTORYSTEP</prop> 
                     <prop key="historyPrev.table">OS_HISTORYSTEP_PREV</prop> 
                      <prop key="current.table">OS_CURRENTSTEP</prop> 
                      <prop key="currentPrev.table">OS_CURRENTSTEP_PREV</prop> 
                      <prop key="step.id">ID</prop> 
                     <prop key="step.entryId">ENTRY_ID</prop> 
                      <prop key="step.stepId">STEP_ID</prop> 
                      <prop key="step.actionId">ACTION_ID</prop> 
                      <prop key="step.owner">OWNER</prop> 
                      <prop key="step.caller">CALLER</prop> 
                     <prop key="step.startDate">START_DATE</prop> 
                      <prop key="step.finishDate">FINISH_DATE</prop> 
                      <prop key="step.dueDate">DUE_DATE</prop> 
                      <prop key="step.status">STATUS</prop> 
                      <prop key="step.previousId">PREVIOUS_ID</prop> 
                      <!--oracle--> 
                     <property key="entry.sequence" value="SELECT 
   SEQ OS WFENTRY.NEXTVAL FROM DUAL"/>
```

```
 <property key="step.sequence" value="SELECT 
EQ_OS_CURRENTSTEPS.NEXTVAL FROM DUAL"/>
                       <prop key="entry.table">OS_WFENTRY</prop> 
                       <prop key="entry.id">ID</prop> 
                       <prop key="entry.name">NAME</prop> 
                       <prop key="entry.state">STATE</prop> 
                   </props> 
              </property> 
          </bean> 
          -->
```
jdbcTemplateWorkflowStore 这个 bean 是对非 mysql 数据库的支持,里面的 step.sequence 和 entry.sequence 的配置根据不同数据库而配置不同的值,它们的值和 jdbcWorkflowStore 中 的完全一样, 以上为 oracle 配置。

```
 <bean id="mysqlTemplateWorkflowStore"
```

```
class="com.opensymphony.workflow.spi.jdbc.MySQLTemplateWorkflowStore"> 
              <property name="dataSource"> 
                   <ref bean="dataSource"/> 
              </property> 
              <property name="propertySetDelegate"> 
                   <ref bean="propertySetDelegate"/> 
              </property> 
              <property name="jdbcTemplateProperties"> 
                   <props> 
                        <prop key="history.table">OS_HISTORYSTEP</prop> 
                       <prop key="historyPrev.table">OS_HISTORYSTEP_PREV</prop> 
                        <prop key="current.table">OS_CURRENTSTEP</prop> 
                        <prop key="currentPrev.table">OS_CURRENTSTEP_PREV</prop> 
                        <prop key="step.id">ID</prop> 
                        <prop key="step.entryId">ENTRY_ID</prop> 
                       <prop key="step.stepId">STEP_ID</prop> 
                        <prop key="step.actionId">ACTION_ID</prop> 
                        <prop key="step.owner">OWNER</prop> 
                        <prop key="step.caller">CALLER</prop> 
                        <prop key="step.startDate">START_DATE</prop> 
                        <prop key="step.finishDate">FINISH_DATE</prop> 
                        <prop key="step.dueDate">DUE_DATE</prop> 
                        <prop key="step.status">STATUS</prop> 
                        <prop key="step.previousId">PREVIOUS_ID</prop> 
    <!--mysql--> 
                      \langleprop key="step.sequence">SELECT max(ID)+1 FROM
OS_STEPIDS</prop> 
                        <prop key="entry.sequence">SELECT max(ID)+1 FROM
```
OS\_WFENTRY</prop> <prop key="entry.table">OS\_WFENTRY</prop> <prop key="entry.id">ID</prop> <prop key="entry.name">NAME</prop> <prop key="entry.state">STATE</prop> <!—新加四项-->  $\langle$ prop key="step.sequence.increment">INSERT INTO OS\_STEPIDS (ID) values (null)</prop> <prop key="step.sequence.retrieve">SELECT max(ID) FROM OS\_STEPIDS</prop> <prop key="entry.sequence.increment">INSERT INTO OS\_ENTRYIDS (ID) values (null) $\langle$ /prop $>$  <prop key="entry.sequence.retrieve">SELECT max(ID) FROM OS\_ENTRYIDS</prop> </props> </property> </bean> mysqlTemplateWorkflowStore 是专门为 mysql 数据库定制的一个 bean,大家可以看出 step.sequence 和 entry.sequence 与 jdbcTemplateWorkflowStore 中的差别,另外新加了四项配 置。其实大家用心思考一下就会知道,以上两个 bean 里面所有的配置都是从 JDBCWorkflowStore 的 osworkflow.xml 中 copy 而来,可以看出完全没有作任何的改变。 <bean id="propertySetDelegate" class="com.opensymphony.workflow.spi.jdbc.DefaultJDBCTemplatePropertySetDelegate"> <property name="dataSource"> <ref bean="dataSource"/> </property> </bean> <bean id="workflowFactory" class="com.opensymphony.workflow.spi.hibernate.SpringWorkflowFactory" init-method="init"> <property name="resource"> <value>workflows.xml</value> </property> <property name="reload"> <value>true</value> </property> </bean> <bean id="osworkflowConfiguration" class="com.opensymphony.workflow.config.SpringConfiguration"> <property name="store"> <!---如果是 mysql 调用 mysqlTemplateWorkflowStore , 如果不是则调用 jdbcTemplateWorkflowStore --> <ref local="mysqlTemplateWorkflowStore"/> </property>

```
 <property name="factory"> 
                  <ref local="workflowFactory"/> 
              </property> 
          </bean> 
          <bean id="workflowTypeResolver" 
class="com.opensymphony.workflow.util.SpringTypeResolver"> 
          </bean> 
    </beans> 
    propertyset.xml 中增加对 jdbcTempate 的支持, 配置如下:
    <propertysets> 
    <propertyset name="hibernate3" 
class="com.opensymphony.module.propertyset.hibernate3.HibernatePropertySet"/> 
    </propertysets> 
    <propertyset name="jdbcTemplate" 
class="com.opensymphony.module.propertyset.database.JDBCTemplatePropertySet"> 
              <arg name="table.name" value="OS_PROPERTYENTRY"/> 
             \langlearg name="col.globalKey" value="GLOBAL_KEY"/> <arg name="col.itemKey" value="ITEM_KEY"/> 
              <arg name="col.itemType" value="ITEM_TYPE"/> 
              <arg name="col.string" value="STRING_VALUE"/> 
              <arg name="col.date" value="DATE_VALUE"/> 
              <arg name="col.data" value="DATA_VALUE"/> 
              <arg name="col.float" value="FLOAT_VALUE"/> 
              <arg name="col.number" value="NUMBER_VALUE"/> 
          </propertyset> 
    http://cucuchen520.javaeye.com/
```
### **HibernateWorkflowStore**

这种方式我是不推荐使用的,因为它需要自己控制 Hibernate Session,而且官方的例子到目 前为止我一直没有配置成功过,如果想用这种方式,必须要花一番苦功夫改写源代码&

<span id="page-22-0"></span>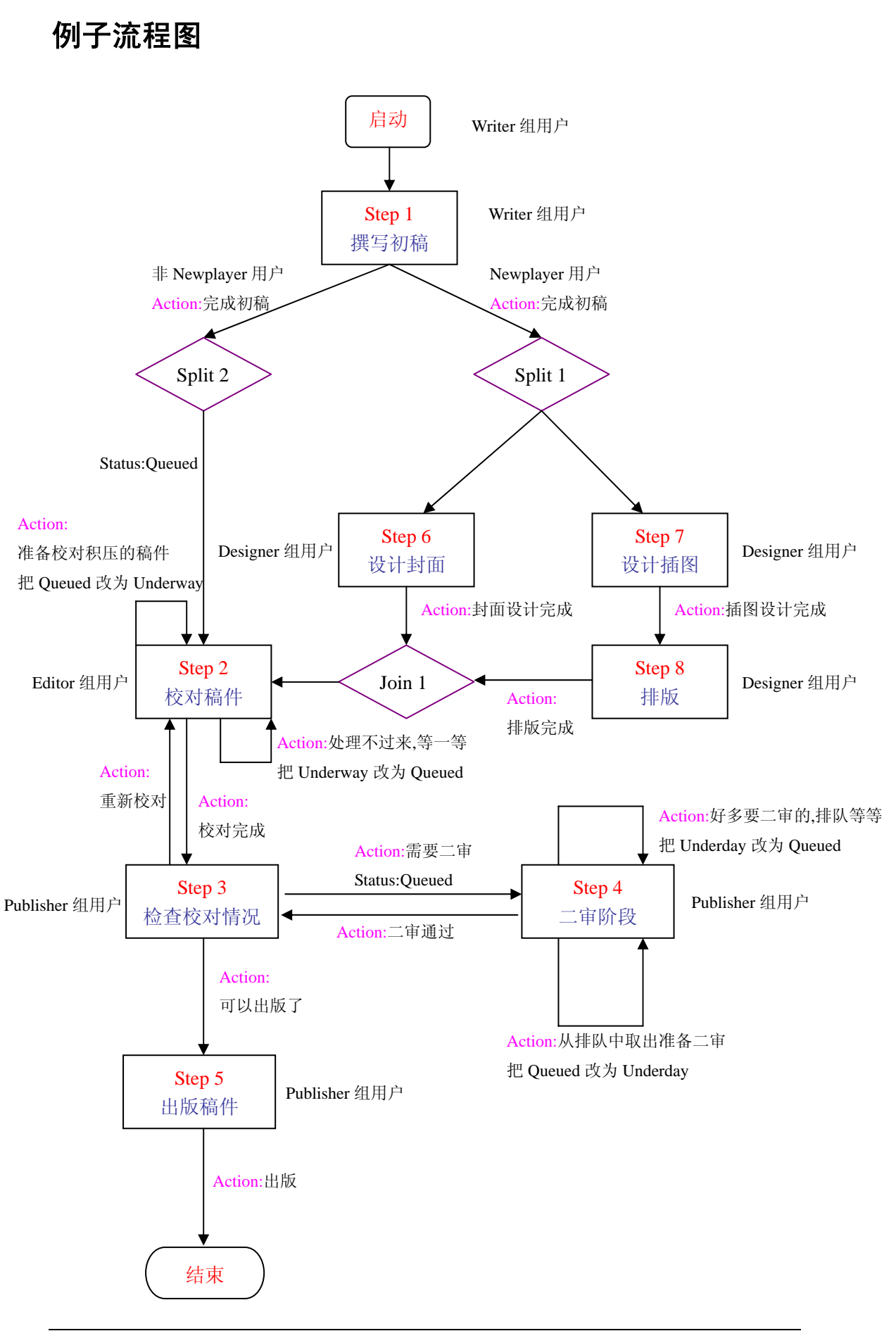

October 15, 2007 So many open source projects. Why not Open your Documents?

## <span id="page-23-0"></span>与 **Spring** 联用的 **OSWorkflow** 工作流

## 创建工作流

下面我们来简单介绍一下如何在 spring (或还有 hibernate) 环境下, 使用 OSWorkflow 的 API 来创建一个新的工作流。首先应取得 Spring 中的 ApplicationContext,其次是得到 Spring Configuration,将 Configuration 设置到 Workflow 对象中去。下面是示例代码: ApplicationContext  $ext =$ WebApplicationContextUtils.getWebApplicationContext(this.getServletConfig().getServletContex  $t()$ ; Configuration  $conf = (SpringConfiguration)$  cxt.getBean("osworkflowConfiguration"); Workflow  $wf = new BasicWorkflow(username);$ wf.setConfiguration(conf); Map inputs  $=$  new HashMap(); inputs.put("docTitle", request.getParameter("title")); wf.initialize("workflowName", 1, inputs); 注意:一般情况下,你应该将 wf 定义为 Workflow 接口,而不应该是 BasicWorkflow。

## 执行动作

和创建工作流类似, 在和 Spring 绑定后, 执行一个动作也非常简单, 代码如下:

ApplicationContext cxt =

WebApplicationContextUtils.getWebApplicationContext(this.getServletConfig().getServletContex  $t()$ ;

Configuration conf = (SpringConfiguration) cxt.getBean("osworkflowConfiguration");

Workflow  $wf = new BasicWorkflow(usename);$ 

wf.setConfiguration(conf);

HashMap inputs = new HashMap();

inputs.put("docTitle", request.getParameter("title"));

long id = Long.parseLong(request.getParameter("workflowId"));

wf.doAction(id, 1, inputs);

以上的代码中,都是显式获取 Spring 配置文件中的 osworkflowConfiguration bean 的, 没有 利用spring自身的注射功能。更符合spring理念的方法是将workflow配置成为spring的bean, 并将 osworkflowConfiguration 注射到 workflow 中去。

## <span id="page-24-0"></span>调用接口中的参数和方法详解

## **Input Map**

workflow 的 initialize、doAction, 还有 wf.getAvailableActions(id, map)方法都有一个 HashMap 类型的参数,是用来传递工作流中所需要的数据或者对象的,其有效范围只包括当前步骤或 者下一步的 pre-function。可应用在 function,condition,validator 等当中。

## **Workflow** 接口里面的主要方法

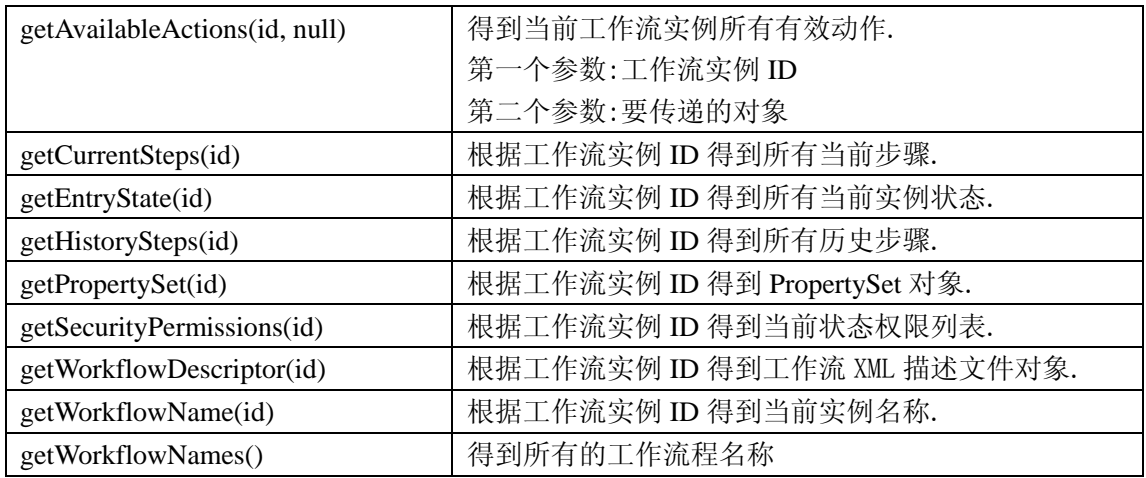

## **WorkflowDescriptor** 对象里面的主要方法

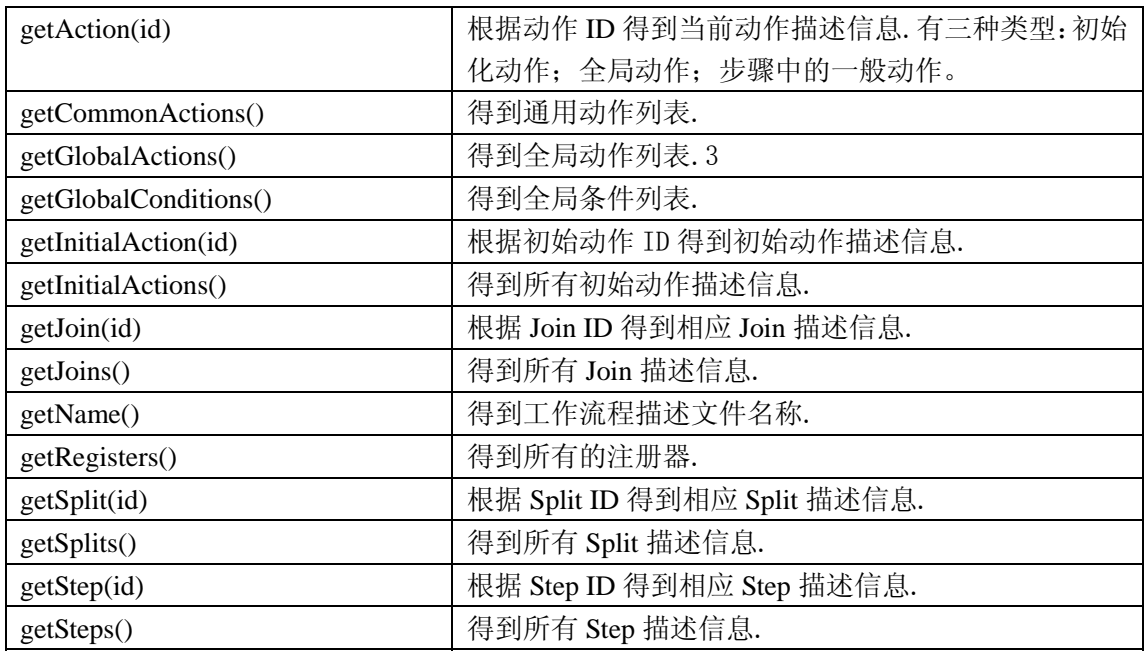

October 15, 2007 So many open source projects. Why not Open your Documents?

<span id="page-25-0"></span>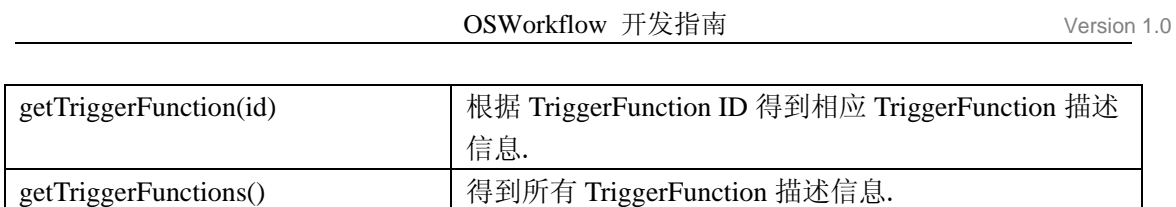

## **OSUser** 详解

## **OSUser** 几大功能

- 9 对用户数据进行维护
- 9 对群组数据进行维护
- 9 对用户所属群组进行维护
- 9 提供用户安全验证
- ✔ 提供对 propertyset 数据进行增加删除的支持

## **OSUser** 的优点

灵活性: 只需要配置一个 osuser.xml 文件就可以轻松搞定所有与用户和权限相关的逻辑。 通用性:OSUser 的设计规范实用于所有的业务系统。

## **OSUser** 的缺点

目前只支持 JDBC 而不支持风靡全球的 hibernate 等;可扩展性比较差,比如说 os\_user 只有 两个字段,如果想要在数据库表中加上用户的年龄就比较麻烦。如果想完全做到用 hibernate 操作用户模块,建议大家摈弃 OSUser,完全由自己重写这一块的代码。

## **OSUser** 现有例子中的 **bug**

如果开发者使用的是 SpringHibernateStore 的存储方式,那么在前台 jsp 中的 manager 模块将 会抛出异常,原因是因为在 OSUser 中引用了 jdbc propertyset 模块,但是 hibernate propertyset 中所用的 os\_propertyentry 表和 jdbc 中所用的 os\_propertyentry 表有很大的不同而导致如 ITEM\_KEY 找不到这样的异常发生。目前暂时还没有解决的办法,我建议大家重新写一个 对 propertyset 进行维护的模块。

还有一个bug就是在<http://localhost/default.jsp>中创建用户和群组时用户名称和群组名称不能 重名,这个非常要命,一旦重名便抛出com.opensymphony.user.DuplicateEntityException: group test already exists

这样的异常,这使得很多朋友看着莫名其妙。追究其原因,是由于 OSUser 开发组在开始的 时候,写重名的判断是查找所有的用户和群组进行比对,而不是只查找用户或者只查找群组, 用户和群组都被 put 到 credentialsProviders 这个 List 中去了。所以大家在使用的过程中还是 要多加注意。

## <span id="page-26-0"></span>**Provider** 的作用

com.opensymphony.user.provider.jdbc.JDBCAccessProvider 对群组进行维护,其中的方法有:

- z 增加一个用户到群组中;
- 创建一个新的群组:
- z 判断群组是否存在;
- z 判断用户是否在一个群组中;
- 群组列表:
- z 列出有某个用户的所有群组列表;
- z 根据群组名列出所有用户;
- z 删除一个群组;
- z 将一个用户从某个群组中移除。

#### com.opensymphony.user.provider.jdbc.JDBCCredentialsProvider

对用户进行维护,其中的方法有:

- z 根据传入的用户名和密码进行安全认证;
- z 根据传入的用户名和密码修改密码;
- z 创建一个新的用户;
- z 判断用户是否存在;
- 用户列表;
- z 删除一个用户。

#### com.opensymphony.user.provider.jdbc.JDBCProfileProvider

里面主要的方法是取得对 PropertySet 的操作接口;还有一个方法是根据传入的用户名判断 他(她)是否存在于用户表中。

## **OSWorkflow** 包的描述

说明:所有包均以 com.opensymphony.workflow 开头

<span id="page-27-0"></span>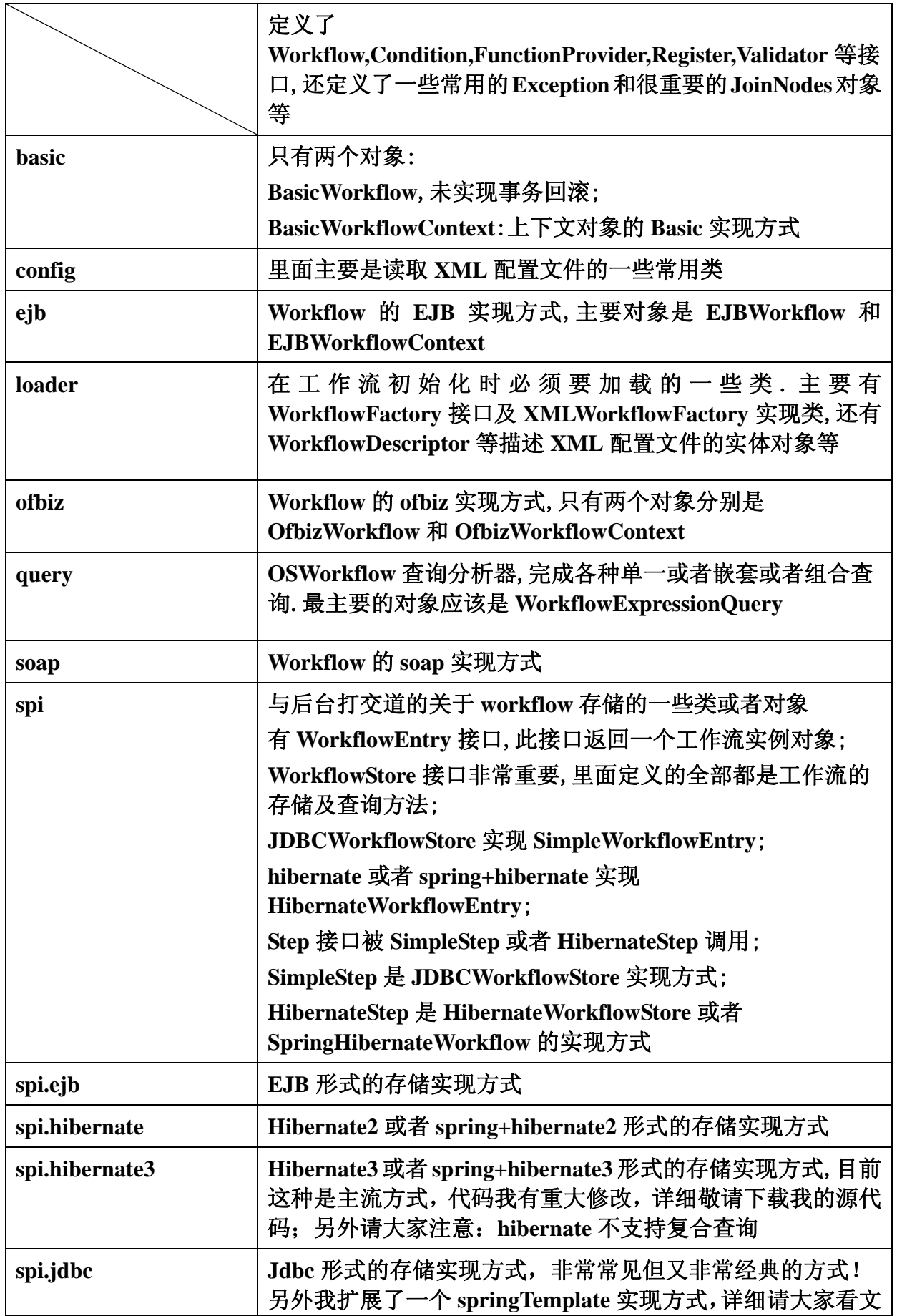

OSWorkflow 开发指南 Version 1.0

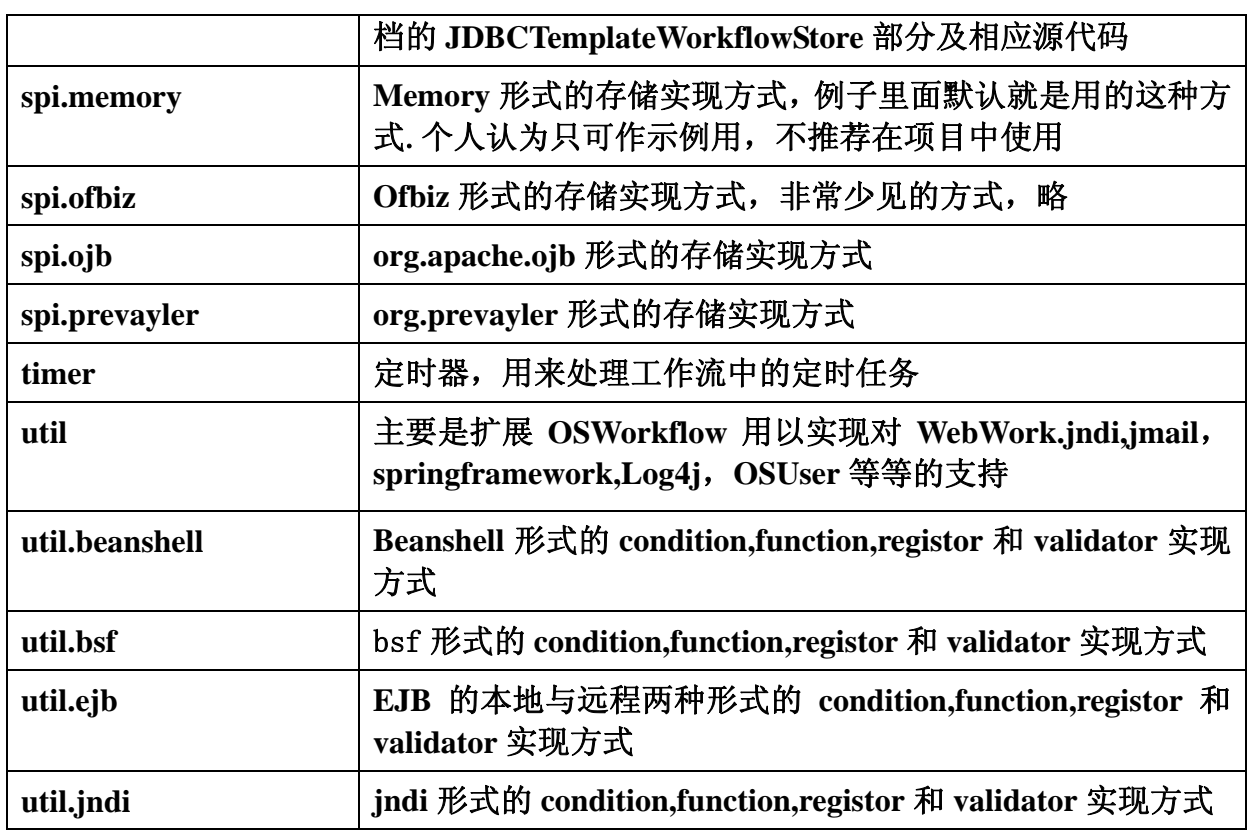

## **OSWorkflow** 数据库的描述

JDBCWorkflowStore 和 JDBCTemplateWorkflowStore 这两种方式所用的表结构完全相同。现 将所要用到的表结构开列如下并对每一张表每一字段进行详细说明。在此我不对 hibernate 表结构进行说明,因为有一点点的不同,请自行到我网站上下载源代码进行对比。 注:以下表结构全部以 mysql5.0 为例。

### **os\_currentstep**

CREATE TABLE `os\_currentstep` ( `ID` bigint(20) NOT NULL, `ENTRY\_ID` bigint(20) default NULL, `STEP\_ID` int(11) default NULL, `ACTION\_ID` int(11) default NULL, `OWNER` varchar(35) default NULL, `START\_DATE` datetime default NULL, `FINISH\_DATE` datetime default NULL,

<span id="page-29-0"></span> `DUE\_DATE` datetime default NULL, `STATUS` varchar(40) default NULL, `CALLER` varchar(35) default NULL, PRIMARY KEY (`ID`), KEY `ENTRY\_ID` (`ENTRY\_ID`), KEY `OWNER` (`OWNER`), KEY `CALLER` (`CALLER`) ) ENGINE=InnoDB DEFAULT CHARSET=utf8;

ALTER TABLE `os\_currentstep` ADD FOREIGN KEY (`ENTRY\_ID`) REFERENCES `os\_wfentry` (`ID`), ADD FOREIGN KEY (`OWNER`) REFERENCES `os\_user` (`USERNAME`), ADD FOREIGN KEY (`CALLER`) REFERENCES `os\_user` (`USERNAME`);

ID:当前步骤的 ID 号。 ENTRY ID: 工作流程实例 ID, 与 os\_wfentry 的 ID 相关联。 STEP ID: 当前步骤 ID。 ACTION ID: 当前动作 ID。 OWNER:当前状态下流程所有者,与 os\_user 用户 ID 关联。 START\_DATE:当前流程开始时间。 FINISH DATE: 当前流程结束时间。 DUE DATE: 好像并没有起什么作用<sup>3</sup>((( STATUS:流程当前状态。 CALLER:当前流程调用者,与 os\_user 用户 ID 关联。

#### **os\_currentstep\_prev**

CREATE TABLE `os\_currentstep\_prev` ( `ID` bigint(20) NOT NULL, `PREVIOUS\_ID` bigint(20) NOT NULL, PRIMARY KEY (`ID`,`PREVIOUS\_ID`), KEY `ID` (`ID`), KEY `PREVIOUS\_ID` (`PREVIOUS\_ID`) ) ENGINE=InnoDB DEFAULT CHARSET=utf8;

ALTER TABLE `os\_currentstep\_prev` ADD FOREIGN KEY (`ID`) REFERENCES `os\_currentstep` (`ID`), ADD FOREIGN KEY (`PREVIOUS\_ID`) REFERENCES `os\_historystep` (`ID`);

ID: 当前步骤 ID, 与 os\_currentstep 的 ID 作关联。 PREVIOUS ID: 当前步骤之前步骤 ID, 与 os\_historystep 的 ID 作关联。

### <span id="page-30-0"></span>**os\_historystep**

CREATE TABLE `os\_historystep` ( `ID` bigint(20) NOT NULL, `ENTRY\_ID` bigint(20) default NULL, `STEP\_ID` int(11) default NULL, `ACTION ID` int(11) default NULL, `OWNER` varchar(35) default NULL, `START\_DATE` datetime default NULL, `FINISH\_DATE` datetime default NULL, `DUE\_DATE` datetime default NULL, `STATUS` varchar(40) default NULL, `CALLER` varchar(35) default NULL, PRIMARY KEY (`ID`), KEY `ENTRY\_ID` (`ENTRY\_ID`), KEY `OWNER` (`OWNER`), KEY `CALLER` (`CALLER`) ) ENGINE=InnoDB DEFAULT CHARSET=utf8;

ALTER TABLE `os\_historystep` ADD FOREIGN KEY (`ENTRY\_ID`) REFERENCES `os\_wfentry` (`ID`), ADD FOREIGN KEY (`OWNER`) REFERENCES `os\_user` (`USERNAME`), ADD FOREIGN KEY (`CALLER`) REFERENCES `os\_user` (`USERNAME`);

ID:历史步骤的 ID 号。 ENTRY\_ID: 工作流程实例 ID, 与 os\_wfentry 的 ID 相关联。 STEP ID: 历史步骤 ID。 ACTION\_ID: 历史动作 ID。 OWNER:历史状态下流程所有者,与 os\_user 用户 ID 关联。 START DATE: 历史流程开始时间。 FINISH\_DATE:历史流程结束时间。 DUE DATE: 好像并没有起什么作用<sup>3</sup>((( STATUS:流程历史状态。 CALLER: 历史流程调用者, 与 os\_user 用户 ID 关联。

## **os\_historystep\_prev**

CREATE TABLE `os\_historystep\_prev` ( `ID` bigint(20) NOT NULL, `PREVIOUS\_ID` bigint(20) NOT NULL, PRIMARY KEY (`ID`,`PREVIOUS\_ID`), KEY `ID` (`ID`), KEY `PREVIOUS\_ID` (`PREVIOUS\_ID`)

<span id="page-31-0"></span>) ENGINE=InnoDB DEFAULT CHARSET=utf8;

ALTER TABLE `os\_historystep\_prev` ADD FOREIGN KEY (`ID`) REFERENCES `os\_historystep` (`ID`), ADD FOREIGN KEY (`PREVIOUS\_ID`) REFERENCES `os\_historystep` (`ID`); ID:历史步骤 ID,与 os\_historystep 的 ID 作关联。 PREVIOUS\_ID: 历史步骤之前步骤 ID, 与 os\_historystep 的 ID 作关联。

### **os\_wfentry**

CREATE TABLE `os\_wfentry` ( `ID` bigint(20) NOT NULL, `NAME` varchar(60) default NULL, `STATE` int(11) default NULL, PRIMARY KEY (`ID`) ) ENGINE=InnoDB DEFAULT CHARSET=utf8; ID:流程的 ID 号。 NAME:流程名称。 STATE:流程状态。有五种:CREATED = 0;ACTIVATED = 1;SUSPENDED = 2;KILLED =  $3$ ; COMPLETED = 4; UNKNOWN = -1.

## **os\_entryids**

CREATE TABLE `os\_entryids` ( `ID` bigint(20) NOT NULL auto\_increment, PRIMARY KEY (`ID`) ) ENGINE=InnoDB DEFAULT CHARSET=utf8; 说明: hibernate 无此表。 ID:由数据库自动生成的 workflow\_entry\_id。供 os\_wfentry 表用。

#### **os\_stepids**

CREATE TABLE `os\_stepids` ( `ID` bigint(20) NOT NULL auto\_increment, PRIMARY KEY (`ID`) ) ENGINE=InnoDB DEFAULT CHARSET=utf8; 说明: hibernate 无此表。 ID:由数据库自动生成的 step\_id。供 os\_\_currentstep 表或 os\_historytstep 表使用。

#### **os\_propertyentry**

CREATE TABLE `os\_propertyentry` (

October 15, 2007 So many open source projects. Why not Open your Documents?

<span id="page-32-0"></span> `GLOBAL\_KEY` varchar(250) NOT NULL, `ITEM\_KEY` varchar(250) NOT NULL, `ITEM\_TYPE` tinyint(4) default NULL, `STRING\_VALUE` varchar(255) default NULL, `DATE\_VALUE` datetime default NULL, `DATA\_VALUE` blob, `FLOAT\_VALUE` float default NULL, `NUMBER\_VALUE` bigint(10) default NULL, PRIMARY KEY (`GLOBAL\_KEY`,`ITEM\_KEY`) ) ENGINE=InnoDB DEFAULT CHARSET=utf8; 说明: hibernate 的 os\_ propertventry 表与此表有点差别。 GLOBAL\_KEY: 全局变量名, 如果为 JDBCWorkflowStore 即为 osff\_加上流程实例 ID; 如 果为 JDBCTemplateWorkflowStore 即为 osff\_temp\_加上流程实例 ID; ITEM KEY: 局部变量名,通常是指真正要在程序中调用的"key"。 ITEM\_TYPE:以数字标明其 property 的类型。如 5 是 String 型。 DATE\_VALUE:如果是 Date 类型的数据,存入这个字段里。 DATA\_VALUE:如果是 Data 类型的数据,存入这个字段里。 FLOAT VALUE: 如果是 Float 类型的数据, 存入这个字段里。 NUMBER\_VALUE:如果是 Number 类型的数据,存入这个字段里。

#### **os\_user**

CREATE TABLE `os\_user` ( `USERNAME` varchar(100) NOT NULL, `PASSWORDHASH` mediumtext, PRIMARY KEY (`USERNAME`), KEY `USERNAME` (`USERNAME`) ) ENGINE=InnoDB DEFAULT CHARSET=utf8; USERNAME:用户名,主键。 PASSWORDHASH:用户密码。

#### **os\_group**

CREATE TABLE `os\_group` ( `GROUPNAME` varchar(20) NOT NULL, PRIMARY KEY (`GROUPNAME`) ) ENGINE=InnoDB DEFAULT CHARSET=utf8; GROUPNAME:群组名,主键

### **os\_membership**

CREATE TABLE `os\_membership` (

<span id="page-33-0"></span> `USERNAME` varchar(20) NOT NULL, `GROUPNAME` varchar(20) NOT NULL, PRIMARY KEY (`USERNAME`,`GROUPNAME`), KEY `USERNAME` (`USERNAME`), KEY `GROUPNAME` (`GROUPNAME`)

) ENGINE=InnoDB DEFAULT CHARSET=utf8;

USERNAME:用户名,主键。

GROUPNAME:群组名,主键

ALTER TABLE `os\_membership`

 ADD FOREIGN KEY (`USERNAME`) REFERENCES `os\_user` (`USERNAME`), ADD FOREIGN KEY (`GROUPNAME`) REFERENCES `os\_group` (`GROUPNAME`);

以上三张表与 OSWorkflow 核心没有多大的关系, 这是标准而经典的权限模式, 用户和群组 是多对多的关系,我不想做深入讨论。尤其要注意的是:如果不用这三张表,osuser.xml 可 以不用配置,但在 XML 流程定义文件里就不能再引用

com.opensymphony.workflow.util.OSUserGroupCondition 了, 切记切记!

有人要问,如果不用那用户和权限怎么办?我想这恰巧就是 OSWorkflow 的灵活之处,建立 自己的用户和权限表就 OK 了, 想怎么建都成啊。呵呵……

Hibernate 的数据库我就不多说了,大同小异,不过和以上的表还是有点差别的。自己琢磨 吧☺

一点补充:在我的网站<http://cucuchen520.javaeye.com/>

上面的 osworkflow2.8.rar 里面有全套的代码及数据库 script 文件和配置文件。详情请您自行 下载。

## **OSWorkflow** 核心代码剖析

### **osworkflow.xml** 加载过程

1) 在 AbatractWorkflow中的getConfiguration()方法调用了 Configuration 中的 load(null)方法

2) Configuration 中的 load(null)方法调用了 getInputStream()方法。

getInputStream()方法里面加载 osworkflow.xml 的顺序可由源代码看出端倪,而方法的注释已 经说得再清楚不过了,我就不再赘述了。

/\*\*

\* Load the default configuration from the current context classloader.

\* The search order is:

\* <li>Specified URL</li>

\* <li>osworkflow.xml</li>

\* <li>/osworkflow.xml</li>

\* <li>META-INF/osworkflow.xml</li>

\* <li>/META-INF/osworkflow.xml</li>

\*/

protected InputStream getInputStream(URL url) {

```
 InputStream is = null; 
         if (url != null) {
              try { 
                   is = url.openStream(); 
              } catch (Exception ex) { 
 } 
          } 
          ClassLoader classLoader = Thread.currentThread().getContextClassLoader(); 
         if (is == null) {
              try { 
                   is = classLoader.getResourceAsStream("osworkflow.xml"); 
              } catch (Exception e) { 
 } 
          } 
         if (is == null) {
              try { 
                   is = classLoader.getResourceAsStream("/osworkflow.xml"); 
              } catch (Exception e) { 
 } 
          } 
         if (is == null) {
              try { 
                   is = classLoader.getResourceAsStream("META-INF/osworkflow.xml"); 
              } catch (Exception e) { 
 } 
          } 
         if (is == null) {
              try { 
                   is = classLoader.getResourceAsStream("/META-INF/osworkflow.xml"); 
              } catch (Exception e) { 
 } 
          } 
          return is; 
    } 
3) 在 load(null)方法中调用流程描述文件的工厂并进行实例化并将其初始化。代码如下:
```
factory = (WorkflowFactory) ClassLoaderUtil.loadClass(clazz, getClass()).newInstance();

Properties properties  $=$  new Properties $($ ); List props = XMLUtil.getChildElements(factoryElement, "property");

```
for (int i = 0; i < props.size(); i++) {
     Element e = (Element) props.get(i);
      properties.setProperty(e.getAttribute("key"),
```
e.getAttribute("value"));

}

 factory.init(properties); factory.initDone();

4) 我们再来看看在 factory 的 initDone()方法中到底干了些什么。其实主要是获取到 osworkflows.xml 的名字并进行解析, 代码如下:

String name = getProperties().getProperty("resource", "workflows.xml");

 $InputStream is = getInputStream(name);$ 

5) factory 中的 getInputStream(name)方法代码如下,可以看出它寻找 osworkflow.xml 的顺 序。

/\*\*

\* Load the workflow config file from the current context classloader.

- \* The search order is:
- \* <li>Specified URL</li>
- $*$  <li>&lt;name&gt;</li>
- $*$  <li>/ $&$ lt;name $&$ gt;</li>
- \* <li>META-INF/&lt;name&gt;</li>
- \* <li>/META-INF/&lt;name&gt;</li>

```
 */
```
protected InputStream getInputStream(String name) {

```
 ClassLoader classLoader = Thread.currentThread().getContextClassLoader(); 
InputStream is = null;
```

```
if ((name != null) && (name.indexOf(":/") > -1)) {
             try { 
                 is = new URL(name).openStream(); } catch (Exception e) { 
 } 
 } 
        if (is == null) {
             try { 
                  is = classLoader.getResourceAsStream(name); 
             } catch (Exception e) { 
 } 
 }
```

```
if (is == null) {
              try { 
                  is = classLoader.getResourceAsStream('/' + name); 
              } catch (Exception e) { 
 } 
 } 
        if (is == null) {
              try { 
                   is = classLoader.getResourceAsStream("META-INF/" + name); 
              } catch (Exception e) { 
 } 
          } 
        if (is == null) {
              try { 
                   is = classLoader.getResourceAsStream("/META-INF/" + name); 
              } catch (Exception e) { 
 } 
 } 
         return is; 
    }
```
6) initDone()在找到流程定义文件之后,一个非常重要的任务便是往 workflows(HashMap) 中加入以流程名称为参数的静态内部类 WorkflowConfig(其实也就是 workflows.xml 中 配置的 workflow, 它有三个参数: name, type, loaction)。这个 WorkflowConfig 将 会为下面 WorkflowDescriptor 对象的加载作好充分地准备。

### **WorkflowDescriptor** 对象加载过程

- 1) 首先在 Workflow 接口中 getWorkflowDescriptor(String workflowName)方法调用 Configuration 对象中的 getWorkflow(workflowName)方法。
- 2) Configuration 对象调用 factory 中的 getWorkflow(name)方法。
- 3) factory 中的 getWorkflow(name)方法调用同类中的 getWorkflow(name, true)方法。
- 4) getWorkflow(name, true)方法首先用 name 参数取得 WorkflowConfig 对象,这个 WorkflowConfig对象在factory初始化的时候已经被生成了。紧接着调用loadWorkflow(c, validate)方法去解析 XML 并最终生成 WorkflowDescriptor 对象。

## **WorkflowStore** 对象加载过程

1) 首先 AbatractWorkflow 中的 getPersistence()方法调用 Configuration 对象中的 getWorkflowStore()方法。

```
2) 如果 store 为空, 从预先用 load(URL url)加载的 persistenceClass 中取得实现类, 然后再
   创建新的实例并初始化参数,最后返回 WorkflowStore 对象。详细代码如下:
public WorkflowStore getWorkflowStore() throws StoreException { 
       if (store == null) {
```

```
String clazz = getPersistence(); try { 
                    store = (WorkflowStore) Class.forName(clazz).newInstance(); 
               } catch (Exception ex) { 
                    throw new StoreException("Error creating store", ex); 
 } 
               store.init(getPersistenceArgs()); 
          } 
          return store;
```

```
 }
```
## **Workflow** 接口中的核心方法

### **initialize** 方法

```
初始化方法主要完成了以下几个功能
```
- 得到 WorkflowStore 实现类, 利用里面的 createEntry 方法创建一个 WorkflowEntry 对象。
- 执行 populateTransientMap 方法,将

context(WorkflowContext),entry(WorkflowEntry),store(WorkflowStore), configuration(Configuration), descriptor(WorkflowDescriptor)装进 transientVars;将当前要 执行的 actionId 和 currentSteps 装进 transientVars;将所有 XML 中配置的 register 装进 transientVars。

- 根据 restrict-to 里面配置的条件来判断是否能初始化工作流, 如果不能则回滚并抛出 InvalidRoleException 异常。
- 执行 transitionWorkflow 方法传递工作流, 这个 transitionWorkflow 方法是 Workflow 中 重中之重的方法,以下会进行详细讲解。
- 返回当前工作流程实例 ID。

## **transitionWorkflow** 方法

transitionWorkflow 方法是工作流最最核心的方法,它主要是完成以下功能

- 利用 getCurrentStep 方法取得当前步骤: 如果只有一个有效当前步骤, 直接返回; 如果 有多个有效当前步骤,返回符合条件的第一个。
- 调用动作验证器来验证 transientVars 里面的变量。
- z 执行当前步骤中的所有 post-function。
- <span id="page-38-0"></span>执行当前动作中的所有 pre-function。
- 检查当前动作中的所有有条件结果,如果有符合条件的,验证 transientVars 里面的变量 并执行有条件结果里面的 pre-function; 如果动作里面没有一个有条件结果, 执行无条 件结果,验证 transientVars 里面的变量并执行无条件结果里面的 pre-function。
- 如果程序进入到一个 split 中: 1)验证 transientVars 里面的变量; 2)执行 split 中的 pre-functions; 3) 如果动作中的 finish 不等于 true, 执行 split 中所有的 result; 4)结束当 前步骤并将其移至历史步骤中去,创建新的步骤并执行新步骤中的 pre-function;5)执行 split 中的 post-function。
- 如果程序进入到一个 join 中: 1) 结束当前步骤并将其移至历史步骤中去; 2)将刚结束 的步骤和在 join 中的当前步骤还有历史步骤加到 joinSteps 集合中并产生 JoinNodes 对 象,将此对象 put 到 transientVars 里; 3)检查 join 条件; 4) 执行 join 有条件结果中的 validator;5)执行 join 有条件结果中的 pre-function;6)如果当前步骤不在历史步骤里面, 把它移到历史步骤里面去;7) 如果刚刚结束的当前动作中的 finish 不等于 true, 创建新 的步骤并执行新步骤中的 pre-function;8)执行 join 中的 post-function。
- 如果程序进入到另一个 step 中: 结束当前步骤并将其移至历史步骤中去, 创建新的步 骤并执行新步骤中的 pre-function。
- 如果动作里面有符合条件的有条件结果,执行有条件结果里面的 post-function; 如果动 作里面没有一个有条件结果,则执行无条件结果里面的 post-function。
- 执行动作里面的 post-function。
- 如果动作一开始是一个初始状态,将设置 ACTIVATED 标识;如果动作在 XML 里面有 完成状态的标识,将设置 COMPLETED 标识。
- 执行有效的自动动作(auto action)。
- 最后返回流程是否完成的布尔值: 如果流程实例已经完结, 返回 true; 否则返回 false。

## **doAction** 方法

- 判断工作流程实例的状态,如果状态不为 ACTIVATED(1), 直接返回。
- 利用 findCurrentSteps 方法得到当前所有步骤列表。
- —执行 populateTransientMap 方法,将 context(WorkflowContext),entry(WorkflowEntry),store(WorkflowStore), configuration(Configuration), descriptor(WorkflowDescriptor)装进 transientVars;将当前要 执行的 actionId 和 currentSteps 装进 transientVars;将所有 XML 中配置的 register 装进 transientVars。
- 检查全局动作(Global Action)和当前步骤里面所有动作的有效性。如果有无效动作,直 接抛出 InvalidActionException 异常。
- 执行 transitionWorkflow 方法传递工作流, 如果捕获到 WorkflowException, 抛出异常并 回滚。
- 如果动作中没有显式地标明 finish 的状态为 true,那么这时要执行 checkImplicitFinish 方法,查找当前步骤中是否还有有效动作,如果没有一个有效动作,则直接调用 completeEntry 方法结束流程并将流程的状态设置成为 COMPLETED(4)。

## <span id="page-39-0"></span>如何与现有系统集成

有很多网友问我如何将 OSWorkflow 集成到现有的系统(常见的如 OA)中去,其实这是一件 非常容易的事情,在我翻译的《OSWorkflow 中文手册》工作流程思想章节<和抽象实体的 集成>中有所提及,在此我更详细的解释如下:

#### 在初始化一个新的工作流时,必须要在你的 **Service** 层执行以下方法:

```
public long doInitialize(String un, String title, String content) throws Exception {
```

```
Workflow wf = new BasicWorkflow(un);long wf_id = -1;
        try { 
            wf_id = wf.initalize("example", 100, null); } 
        catch (Exception e) { 
             throw e; 
         } 
        return wf_id; 
    } 
   这时候要加入自己的业务逻辑代码,例如:
   workflowDAO.saveDocumentation(wf_id, title, content); 
   os_doc 有三个字段: wf_id(非常重要, 绑定工作流 ID, 主键); title(文档标题),要从
```
创建工作流的前台 newdoc.jsp 中传过来; content (文档内容) 也要从创建工作流的前台 newdoc.jsp 中传过来。

```
newdoc.jsp 中的 form 表单提供三个参数: 用户名; 文档标题和文档内容; 另加一个提
交按钮提到后台处理,代码如下:
```

```
<%@ page contentType="text/html; charset=GB2312" %>
```
 $<\!\%$ 

```
 String un = request.getParameter("un");
```
 $% >$ 

<html>

<head>

```
 <link rel="stylesheet" type="text/css" href="/css/style.css">
```

```
</head>
```
<body>

```
<table width="621" height="248" cellpadding="0" cellspacing="0" bordercolor="#0000FF"
```
border="1">

```
 <form name="form1" method="post" action="newworkflow.jsp">
```

```
 <input type="hidden" name="un" value="<%=un%>"> 
<tr>\ltth height="18" colspan="2">
```

```
 <div align="left">创建文档</div>
```
 $\langle$ th $>$  $\langle tr \rangle$ 

```
<tr><td width="189">文档标题: </td>
                    <td width="422" height="18"><input type="text" name="title"></td> 
              \langle tr><tr><td>文档内容: </td>
                    <td height="35"><textarea name="content" cols="50" 
rows="8"></textarea></td>
              \langle/tr><tr> <td height="18" colspan="2"> 
                         <div align="center"><input type="submit" value="提交"></div> 
                   \langle t \, \mathrm{d} \rangle\langle tr> </form> 
    </table> 
    <jsp:include page="nav.jsp" flush="true"> 
          <jsp:param name="un" value="<%=un%>"/> 
    </jsp:include> 
    </body> 
    </html> 
    后台代码应该如下:
    Serive 部分:
    public long doInitialize(String un, String title, String content) throws Exception { 
              Workflow wf = new BasicWorkflow(un);long wf_id = -1;
               try { 
                   wf id = wf.initialize("example", 100, null);
                    this.workflowDAO.saveDocumentation(wf_id, title, content); 
               } 
               catch (Exception e) { 
                    throw e; 
               } 
               return wf_id; 
          } 
     由以上可以看出:它初始化了一个流程,并且将从前台传过来的文档进行了保存操作。
```
#### **DAO** 部分:

public void saveDocumentation(long wf\_id, String title, String content) throws DataAccessException { this.getJdbcTemplate().update("insert into os\_doc (wf\_id,title,content) values

```
(?,?,?)",
 new Object[]{wf_id, title, content});
```
}

#### 在 **Action** 中的代码如下:

String un = request.getParameter("un");

String title = request.getParameter("title");

String content = request.getParameter("content");

 $ApplicationContext$   $ext =$ 

WebApplicationContextUtils.getWebApplicationContext(this.getServletConfig().getServletContex  $t()$ ;

```
 WorkflowService workflowService = (WorkflowService) 
cxt.getBean("workflowService");
```

```
 boolean bSuccess = false; 
long id = 0;
 try { 
      id = workflowService.doInitialize(un, title, content); 
     bSuccess = true; } 
 catch (Exception e) { 
      e.printStackTrace(); 
 }
```
可以看出,它主要是接收参数,然后调用 Service 中的 doInitialize 方法初始化工作流。

#### 在进行文档传输的时候,集成的方法和上面类似,如下:

test.jsp 中的 form 表单提供五个参数: 用户名, 流程 ID, 动作 ID, 文档标题和文档内 容,具体表单代码如下:

```
<table width="621" height="248" cellpadding="0" cellspacing="0" bordercolor="#0000FF" 
border="1">
```

```
 <form name="form1" method="post" action="test.jsp"> 
     <input type="hidden" name="un" value="<%=un%>"> 
     <input type="hidden" name="id" value="<%=id%>"> 
     <input type="hidden" name="do" value="" id="do"> 
    <tr><th height="18" colspan="2">
              <div align="left">修改文档</div> 
         \langleth>\langle/tr><tr><td width="189">文档标题: </td>
```

```
 <td width="422" height="18"><input type="text" name="title" 
value="<%=vo.getTitle()==null?"":vo.getTitle()%>"></td> 
                \langle tr \rangle
```
 $\langle tr \rangle$ 

<td>文档内容: </td>

```
 <td height="35"><textarea name="content" cols="50"
```
rows="8"><%=vo.getContent()==null?"":vo.getContent()%></textarea></td>

 $\langle tr \rangle$ 

</form>

#### </table>

其中 title, content 如何得来? 原来, 在前转到 test.jsp 之前, 要在 Action 中预置好文档 的有关信息供 test.jsp 中 form 表单调用。

#### 在 **Action** 有以下代码:

ApplicationContext cxt =

WebApplicationContextUtils.getWebApplicationContext(this.getServletConfig(). getServletContext());

```
WorkflowService workflowService = (WorkflowService)cxt.getBean("workflowService");
DocumentationVO vo = workflowService.getDocByWorkflowId(id);
```
#### **Service** 中的代码:

public Documentation VO getDocByWorkflowId(long wf id) throws DataAccessException { return this.workflowDAO.getDocByWorkflowId(wf\_id);

}

#### **DAO** 中的代码:

public Documentation VO getDocByWorkflowId(long wf id) throws DataAccessException { List list  $=$ 

this.getJdbcTemplate().queryForList("select \* from os\_doc where wf\_id

 $=$  ?", new Object[]{wf id});

```
 DocumentationVO vo = new DocumentationVO();
```
if (list  $!=$  null && !list.isEmpty()) {

```
Map map = (Map) list.get(0);
```

```
 vo.setWf_id(wf_id);
```

```
 vo.setTitle((String) map.get("title"));
```
vo.setContent((String) map.get("content"));

}

return vo;

#### **DocumentationVO** 代码如下:

package com.opensymphony.workflow.vo;

/\*\*

}

\* @author chris.chen

```
 */ 
public class DocumentationVO { 
      private long wf_id; 
      private String title; 
      private String content; 
      public long getWf_id() { 
            return wf_id; 
      } 
      public void setWf_id(long wf_id) { 
           this.wf_id = wf_id;
      } 
      public String getTitle() { 
            return title; 
      } 
      public void setTitle(String title) { 
           this.title = title:
      } 
      public String getContent() { 
            return content; 
      } 
      public void setContent(String content) { 
           this.content = content;
      } 
}
```
这时如果执行了某个动作按钮,将提交数据到 **Action** 中进行处理,**Action** 将执行以下 代码:

```
//动作 ID 
String doString = request.getParameter("do"); 
if (doString != null && !doString.equals("")) {
          int action = Integer.parseInt(doString); 
          workflowService.doAction(wf, id, action, title, content); 
     } 
//此时要重新从数据库中获得 DocumentationVO 对象,返回到 test.jsp 中显示的才是修改
```

```
过后的数据。
```

```
Documentation VO vo = workflowService.getDocByWorkflowId(id);
```
而此时 **Service** 中到底做了些什么事情呢?代码如下:

public void doAction(Workflow wf, long wf\_id, int action\_id, String title, String content)

#### throws

```
 Exception { 
         try { 
            wf.doAction(wf id, action id, null);
             this.workflowDAO.updateDocumentation(wf_id, title, content); 
         } 
         catch (Exception e) { 
             throw e; 
         } 
 } 
由以上可以看出:它执行了一个动作,并且将从前台传过来的文档进行了更新操作。
```
#### **DAO** 中的代码如下:

public void updateDocumentation(long wf\_id, String title, String content) throws DataAccessException {

this.getJdbcTemplate().update("update os doc set title  $=$ ?,content  $=$ ?where wf id

new Object<sup>[]{title, content, wf id});</sup>

}

 $=$ ?".

上述代码实现了如何绑定文档并进行操作,但一个完整的 OA 系统是有流程审批意见

#### 的,如何加上审批意见呢?

首先,要在数据库中建一张名为 os\_doc\_opinion 的表,表里面有六个字段: id(主键, 自增长),entry\_id(流程实例编号),action\_id(动作编号),caller(调用者),opinion(流 程审批意见), opinion time(审批时间)。表结构如下(mysql5.0 为例):

CREATE TABLE `os\_doc\_opinion` ( `ID` bigint(20) NOT NULL auto\_increment, `ENTRY\_ID` bigint(20) default NULL, `ACTION\_ID` int(11) default NULL, `CALLER` varchar(35) default NULL, `OPINION` text, `OPINION\_TIME` datetime default NULL, PRIMARY KEY (`ID`) ) ENGINE=InnoDB DEFAULT CHARSET=utf8; 接着, 在前台 test.jsp 的提交表单中加上审批意见:  $<$ tr $>$ <td>审批意见: </td> <td height="35"><textarea name="opinion" cols="60" rows="8"></textarea></td>  $\langle$ /tr $>$ 

并且要把当前调用者也要传到后台去,那么要在 form 表单中将其加入到 hidden 域中, 如下:

<input type="hidden" name="un" value="<%=un%>">

<span id="page-45-0"></span>这时候,后台的 doAction 这个 service 也要作一些改变: //多了两个参数: un(当前调用者)和 opinion(流程审批意见)。 public void doAction(Workflow wf, long wf\_id, int action\_id, String un, String title, String content, String opinion) throws Exception { try { //执行工作流的传递 wf.doAction(wf id, action id, null); //对文档进行更新操作 this.workflowDAO.updateDocumentation(wf\_id, title, content); //加入了对流程审批意见进行操作的方法 //将流程实例 ID, 动作 ID, 调用者, 意见保存到 os\_doc\_opinion 中去 this.workflowDAO.saveDocumentationOpinion(wf\_id, action\_id, un, opinion); } catch (Exception e) { throw e; } } 最后,可以在前台的 test.jsp 中,根据工作流程 ID 去调用与之相关的所有审批意见列表: List opinions = workflowService.getDocumentationOpinions(id); if (opinions != null && !opinions.isEmpty()) { for (int i = 0; i < opinions.size(); i++) { DocumentationOpinionVO dovo = (DocumentationOpinionVO) opinions.get(i); out.println("动作:" + wd.getAction(dovo.getAction\_id()).getName()  $+$  "(" + dovo.getAction\_id() + ")"); out.println("调用者: " + dovo.getCaller()); out.println("审批意见: " + dovo.getOpinion()); out.println("审批时间:" + dovo.getOpinion\_time()); out.println("<br/>\*); } }

由以上示例可以看出,绑定现有系统决非难事。如果大家觉得文档写得比较抽象,想 继续弄懂其原理,可以到[http://cucuchen520.javaeye.com](http://cucuchen520.javaeye.com/)去下载osworkflow2.8\_bundle2.rar全套 绑定现有系统的代码。

## 当前调用者如何取得任务列表

这个问题看起来很简单但却一直困惑着广大开发者,解决办法就是:取得所有流程实例集合

<span id="page-46-0"></span>以后,再执行 getAvailableActions 方法。

由于所有实例都放在 os\_wfentry 这张表中。那么, 得到实例 ID 的 SQL 为:

SELECT ID FROM OS\_WFENTRY WHERE STATE=1 AND NAME = 'example' (假设流程名 称为 example)

取出流程实例 ID 集合以后, 再调用 Workflow 接口中的 getAvailableActions(id,null)方法即可 取得当前调用者所有任务(有效动作)列表。

## **OSWorkflow** 高级功能

## 全局条件

global-conditons 的作用范围是动作:包括一般动作,全局动作和被调用的通用动作。它和 global-actions 类似,一旦被定义, 就将被所有的动作隐式地调用。对于全局性的东西, 我建 议大家小心谨慎地运用,免得带来不必要的麻烦。

## 全局动作

global-actions 是全局动作,它定义在 initial-actions 标签和 steps 标签的中间,一旦被定义, 就将被所有的步骤隐式地调用。它最典型的应用就是终止当前正在运行的流程实例,XML 配置如下:

<global-actions>

<action id="1000" name="终止流程" finish="true">

<results>

 <unconditional-result old-status="Finished" status="Underway" step="-1"/> </results>

</action>

</global-actions>

## 通用动作

common-actions 定义在 global-actions 的后面,它不会被所有步骤隐式的调用到,步骤里应 该显式地调用它,它和一般 action 的位置没有先后顺序,可以放在其前,也可放在其后,也 可放在中间。

<common-actions>

<action id="1001" name="发布通知">

<results>

 <unconditional-result old-status="Finished" status="Underway" step="-1"> <post-functions>

<function type="beanshell">

 $\langle$ arg name="script" $>$ 

System.out.println("发布通知。。。");

```
\langle \text{arg}\rangle </function> 
                        </post-functions> 
                   </unconditional-result> 
               </results> 
          </action> 
    </common-actions> 
……………………………………….. 
<actions> 
 <common-action id="1001"/> 
 ………………………………………. 
</actions>
```
### 自动动作

只要满足条件,动作将会自动执行(auto action)。如果有两个自动动作都符合条件,优先执 行配置在前面的自动动作;如果说上下两个相连的步骤里都有符合条件的自动动作,且上一 步骤里面自动动作的结果指向下一步骤,将连续执行;如果自动动作执行以后步骤不发生改 变,可以手动执行其它未执行的非自动动作;如果自动动作执行以后步骤发生改变,将直接 跳到结果里所指向的相应步骤。

以下是一个典型的例子:

<?xml version="1.0" encoding="UTF-8"?>

<!DOCTYPE workflow PUBLIC "-//OpenSymphony Group//DTD OSWorkflow 2.6//EN" "http://www.opensymphony.com/osworkflow/workflow\_2\_6.dtd">

<workflow>

<initial-actions>

<action id="100" name="Start Workflow">

<pre-functions>

<function type="class">

<arg name="class.name">

com.opensymphony.workflow.util.Caller

```
\langle \text{arg}\rangle
```

```
 </function>
```
</pre-functions>

<results>

 <unconditional-result old-status="Finished" status="Underway" step="1" owner="\${caller}"/>

```
 </results>
```
</action>

</initial-actions>

<steps>

```
 <step id="1" name="First Step">
```
<actions>

<action id="1" name="The first action">

```
 <results> 
                           <unconditional-result old-status="Finished" status="Queued" 
                           step="2"/> 
                     </results> 
                </action> 
               \alpha <action id="2" name="The second action" auto="true">
                    <restrict-to>
                           <conditions type="AND"> 
                                <condition type="class"> 
                                    <arg name="status">Underway</arg>
                                     <arg name="class.name"> 
                                         com.opensymphony.workflow.util.StatusCondition 
                                     \langle \text{arg}\rangle </condition> 
                           </conditions> 
                     </restrict-to> 
                     <results> 
                           <unconditional-result old-status="Finished" status="Queued" 
                            step="1"/> 
                    \langleresults> </action> 
           </actions> 
      </step> 
      <step id="2" name="Sencond Step"> 
           <actions> 
                <action id="3" name="The third action"> 
                    <restrict-to>
                           <conditions type="AND"> 
                                <condition type="class"> 
                                    <arg name="status">Queued</arg>
                                     <arg name="class.name"> 
                                            com.opensymphony.workflow.util.StatusCondition 
                                     \langle \text{arg}\rangle </condition> 
                           </conditions> 
                     </restrict-to> 
                     <results> 
                           <unconditional-result old-status="Finished" status="Finished" 
                            step="2"/> 
                     </results> 
                </action> 
           </actions> 
      </step> 
 </steps>
```
<span id="page-49-0"></span></workflow>

## 发送邮件

OSWorkflow 本身在工具函数里面内置了 SendEmail 的功能,不过它这个没有实现认证接口, 比较完善的邮件系统必须要经过认证。所以我也扩展了一下它。注意:必须要在 lib 包里面 加入提供 jmail 支持的包: activation.jar 和 mail.jar。 具体代码如下,只要是我修改的都加有注释。

/\*

\* Copyright (c) 2002-2003 by OpenSymphony

\* All rights reserved.

```
 */
```
package com.opensymphony.workflow.util;

import com.opensymphony.module.propertyset.PropertySet; import com.opensymphony.workflow.FunctionProvider; import com.opensymphony.workflow.config.Configuration; import org.apache.commons.logging.Log; import org.apache.commons.logging.LogFactory;

import javax.mail.\*; import javax.mail.internet.InternetAddress; import javax.mail.internet.MimeMessage; import java.util.\*;

#### /\*\*

\* Sends an email to a group of users. The following arguments are expected:

- $*$  <p/>
- $*$   $<$ ul $>$
- \* <li>to comma seperated list of email addresses</li>
- \* <li>from single email address</li>
- \* <li>subject the message subject</li>
- \* <li>cc comma seperated list of email addresses (optional)</li>
- \* <li>message the message body</li>
- \* <li>smtpHost the SMTP host that will relay the message</li>
- \* <li>parseVariables if 'true', then variables of the form \${} in subject,
- \* message, to, and cc fields will be parsed</li>
- $*$   $<$ /ul $>$
- \*

\* @author <a href="mailto:plightbo@hotmail.com">Pat Lightbody</a>

```
 */ 
public class OSSendEmail implements FunctionProvider { 
     //~ Static fields/initializers ///////////////////////////////////////////// 
     private static final Log log = LogFactory.getLog(SendEmail.class); 
     //~ Methods //////////////////////////////////////////////////////////////// 
     public void execute(Map transientVars, Map args, PropertySet ps) { 
         String to = (String) args.get("to");
          String from = (String) args.get("from"); 
         String subject = (String) args.get("subject");
         String cc = (String) \, args.get("cc");String m = (String) \t{args.get("message");} String smtpHost = (String) args.get("smtpHost"); 
         boolean parseVariables = "true".equals(args.get("parseVariables"));
         Configuration config = (Configuration) transient Vars.get("configuration");
          //add by chris 在这里增加了两个用于用户验证的参数
          String username = (String) args.get("username"); 
          String password = (String) args.get("password"); 
          try { 
              Properties props = new Properties();
               props.put("mail.smtp.host", smtpHost); 
               //add by chris 增加认证
               props.put("mail.smtp.auth", "true"); 
              Session sendMailSession = Session.getInstance(props, new
MyAuthenticator(username, password)); 
               Transport transport = sendMailSession.getTransport("smtp"); 
               Message message = new MimeMessage(sendMailSession); 
               message.setFrom(new InternetAddress(from)); 
              Set toSet = new HashSet();
               VariableResolver variableResolver = config.getVariableResolver(); 
              StringTokenizer st = new StringTokenizer(parseVariables ?
variableResolver.translateVariables(to, transientVars, ps).toString() : to, ", "); 
               while (st.hasMoreTokens()) { 
                    String user = st.nextToken(); 
                    toSet.add(new InternetAddress(user)); 
 }
```

```
 message.setRecipients(Message.RecipientType.TO, (InternetAddress[]) 
toSet.toArray(new InternetAddress[toSet.size()])); 
             Set ccSet = null:
             if (cc != null) {
                  ccSet = new HashSet();
                   if (parseVariables) { 
                      cc = variableResolver. translatesVariableS(cc, transientVars, ps).toString(); } 
                  st = new StringTokenizer(cc, ", "); while (st.hasMoreTokens()) { 
                      String user = st.nextToken();
                       ccSet.add(new InternetAddress(user)); 
 } 
 } 
             if ((ccSet != null) && (ccSet.size() > 0))message.setRecipients(Message.RecipientType.CC, (InternetAddress[])
ccSet.toArray(new InternetAddress[ccSet.size()])); 
 } 
              message.setSubject(parseVariables ? variableResolver.translateVariables(subject, 
transientVars, ps).toString() : subject); 
              message.setSentDate(new Date()); 
             message.setText(parseVariables ? variableResolver.translateVariables(m,
transientVars, ps).toString() : m); 
              message.saveChanges(); 
              transport.connect(); 
              //transport.sendMessage(message, message.getAllRecipients()); 
              //add by chris 将发送邮件的方法作了改变如下
              transport.send(message); 
              transport.close(); 
          } catch (MessagingException e) { 
              log.error("Error sending email:", e); 
          } 
     } 
     /** 
      * 增加了一个认证内部类
```

```
 */ 
     class MyAuthenticator extends javax.mail.Authenticator { 
          private String user; 
          private String password; 
          public MyAuthenticator() { 
          } 
          public MyAuthenticator(String user, String password) { 
              this.user = user:
              this.password = password;
          } 
          protected PasswordAuthentication getPasswordAuthentication() { 
               return new PasswordAuthentication(user, password); 
 } 
     } 
} 
在 XML 里面的定义如下,在这里我定义在 common-actions 里面:
<common-actions> 
         <action id="1001" name="发送邮件">
               <results> 
                    <unconditional-result old-status="Finished" status="Underway" step="-1"> 
                         <post-functions> 
                              <function type="class"> 
                                 \langlearg name="class.name"> com.opensymphony.workflow.util.OSSendEmail 
                                 \langle \text{arg}\rangle <arg name="from">j2eemail@163.com</arg> 
                                  <arg name="to">cucuchen520@163.com</arg> 
                                  <arg name="cc">cucuchen520@yahoo.com.cn</arg> 
                                  <arg name="subject">test email</arg> 
                                  <arg name="message">email content</arg> 
                                  <arg name="smtpHost">smtp.163.com</arg> 
                                  <arg name="parseVariables">false</arg> 
                                  <arg name="usernusame">j2eemail</arg> 
                                 <arg name="password">000000</arg>
                              </function> 
                         </post-functions>
```
</unconditional-result>

</results>

</action>

<span id="page-53-0"></span></common-actions>

#### 参数解释:

```
from:发件箱
to:收件箱
cc:抄送,可以为空
subject:主题
message:内容
smtpHost:smtp 邮件服务器
parseVariables:是否支持参数变量,如果为 true 表示支持
username:发件者用户名
password:发件者密码
```
### 注册器

```
注册器最典型的应用是用于记录日志,这个也在工具包里面内置了,配置如下:
<registers> 
         <register type="class" variable-name="log"> 
              <arg name="class.name">com.opensymphony.workflow.util.LogRegister</arg> 
              <arg name="addInstanceId">true</arg> 
             <arg name="Category">test</arg>
        \langleregister>
\langleregisters>addInstanceId 是否在日志中加上流程实例 ID, 可选, 默认为 false。
Category 是分类名称,可选。
可以在 function 或 condition 里面直接调用注册器, 如下:
<function type="beanshell"> 
      \langle \text{arg name} = "script" transientVars.get("log").info("Initiate Work"); 
      \langle \text{arg}\rangle</function>
```
## 触发器

申明一个触发器非常简单,只需要在 initial-actions 的上面定义一个触发器函数便可以了,举 例如下:

<trigger-functions>

 $\langle$ trigger-function id="10"> <function type="beanshell"> <arg name="script">

propertySet.setString("testTrigger", "blahblah");

```
\langle \text{arg}\rangle
```
</function>

 $\langle$ trigger-function $>$ 

<span id="page-54-0"></span></trigger-functions>

触发器需要使用 Workflow 对象里面执行触发器的方法才能够被触发,调用方法如下:

Workflow wf = new BasicWorkflow(username);

wf.setConfiguration(conf);

long id = Long.parseLong(request.getParameter("id"));

try {

wf.executeTriggerFunction(id, 10);

out.println("execute ok!");

```
 } catch (Exception e) {
```
e.printStackTrace();

}

executeTriggerFunction()方法的第一个参数为实例 id,第二个参数为触发器 id。

### 定时器

定时器与触发器关系非常密切。注意此功能需要 quartz 的支持,要把 osworkflow 解压包 %osworkflow %\lib\ optional \quartz.jar 加到 lib 里面去。(提示: 这个 quartz.jar 为 1.3 版, 在 org.quartz 里面没有 quartz.properties ,这时需要在 classes 目录下面手工加一个 quartz.properties, 如果将 quartz.jar 升级到高版本则不用。) 可以在初始化动作里面申明一个 sheduler,方法如下:

```
<initial-actions> 
            <action id="1" name="Start Workflow"> 
                  <pre-functions> 
                       <function type="class"> 
                            <arg name="class.name">
                                com.opensymphony.workflow.util.ScheduleJob 
                            \langle \text{arg}\rangle <arg name="jobName">Scheduler Test</arg> 
                             <arg name="triggerName">SchedulerTestTrigger</arg> 
                            \langle \text{arg name} = \text{triggerId} \rangle 10 \langle \text{arg} \rangle <arg name="schedulerStart">true</arg> 
                             <arg name="local">true</arg> 
                            \langlearg name="cronExpression">0/5 * * * * ?\langle/arg>
                       </function> 
                       <function type="class"> 
                            <arg name="class.name">
                                com.opensymphony.workflow.util.Caller 
                             \langle \text{arg}\rangle
```
</function>

<span id="page-55-0"></span> </pre-functions> <results> <unconditional-result old-status="Finished" status="Underway" step="1" owner="\${caller}"/> </results> </action> </initial-actions> 同时要在 initial-actions 的上面加上触发器,代码与上面触发器小节里面的代码完全一 样。其实定时器真正执行的是配置在里面的 trigger,此例执行 triigerId 为 10 的触发器。 参数解释: jobName: 任务名称 triggerName:触发器名称 triggerId:触发器 ID schedulerStart:是否开启定时器。如果为 false,当执行了这个 function 也不会运行 local:是否为本地服务 cronExpression:定时器的定时规则,本例为每五秒执行一次。详情请查阅 quartz 文档 WEB-INF/classes 目录里面 quartz.properties 的配置如下: #=============================================================== # Configure Main Scheduler Properties #=============================================================== org.quartz.scheduler.instanceName=QuartzScheduler org.quartz.scheduler.instanceId=AUTO #=============================================================== # Configure ThreadPool #=============================================================== org.quartz.threadPool.class=org.quartz.simpl.SimpleThreadPool org.quartz.threadPool.threadCount=5 org.quartz.threadPool.threadPriority=5  $\# = = = = = = = =$ # Configure JobStore #=============================================================== org.quartz.jobStore.misfireThreshold=60000 org.quartz.jobStore.class =org.quartz.simpl.RAMJobStore 您可以根据自己的实际需要进行更改,不过 quartz 相对来说用得比较少,所以还需要 朋友们多多实践,并多多查阅 quartz 官方文档☺ 验证器

验证器的作用是验证 Input Map,详见 Input Map 章节。可以在 step,或者 result, unconditional-result 的里面加入验证器, 位置是在 pre-functions 的前面, 我们可以自定义一 个验证器,其配置举例如下: <action id="1" name="Initial Work">

October 15, 2007 So many open source projects. Why not Open your Documents?

56

<restrict-to>

```
 <conditions> 
                                       <condition type="class"> 
                                            <arg name="class.name">
                                                  com.opensymphony.workflow.util.StatusCondition 
                                            \langle \text{arg}\rangle <arg name="status">Queued</arg> 
                                       </condition> 
                                  </conditions> 
                            </restrict-to> 
                            <validators> 
                                  <validator type="class"> 
                                      <arg name="class.name">
                                             com.simple.validators.TitleValidator 
                                      \langle \text{arg}\rangle </validator> 
                            </validators> 
                            <pre-functions> 
                                  <function type="class"> 
                                      <arg name="class.name">
                                             com.opensymphony.workflow.util.Caller 
                                      \langle \text{arg}\rangle\langle \text{arg name} = "stepId" > 1 \langle \text{arg} \rangle </function> 
                                  <function type="beanshell"> 
                                      <arg name="script">
                                             transientVars.get("log").info("Initiate Work"); 
                                      \langle \text{arg}\rangle </function> 
                            </pre-functions> 
                            <results> 
                                  <unconditional-result old-status="Finished" status="Prepared" 
                                  step="1" owner="${caller}"/> 
                            </results> 
                            <post-functions> 
                                  <function type="beanshell"> 
                                      \langlearg name="script"> propertySet.setString("title", 
                                            (String)transientVars.get("title")); 
                                      \langle \text{arg}\rangle </function> 
                            </post-functions> 
                       </action> 
请注意 TitleValidator 验证器,它的作用是验证输入的 title 是否合法,下面是输入部分代码:
```

```
Map inputs = new HashMap();
inputs.put("docTitle", request.getParameter("title")); 
wf.initialize("workflowName", 1, inputs); 
而在 TitleValidator 这个类里面,实现真正的验证功能,注意一定要实现 Validator 接口:
package com.simple.validators; 
import java.util.Map; 
import com.opensymphony.module.propertyset.PropertySet; 
import com.opensymphony.workflow.InvalidInputException; 
import com.opensymphony.workflow.Validator; 
import com.opensymphony.workflow.WorkflowException; 
public class TitleValidator implements Validator 
{ 
   public void validate(Map transientVars, Map args, PropertySet ps) 
          throws InvalidInputException, WorkflowException 
   { 
     String title = (String)transientVars.get("docTitle"); 
    if (title == null) throw new InvalidInputException("标题不能为空!"); 
    if(title.length() > 30)
       throw new InvalidInputException("标题长度不能大于 30!"); 
   } 
}
```
## 流程描述定义规范

```
根据官方 DTD 的描述:
```
### **head**

<?xml version="1.0" encoding="UTF-8"?> <!DOCTYPE workflow PUBLIC "-//OpenSymphony Group//DTD OSWorkflow 2.8//EN" "http://www.opensymphony.com/osworkflow/workflow\_2\_8.dtd">

## **workfow**

<!ELEMENT workflow (meta\*, registers?, trigger-functions?, global-conditions?, initial-actions, global-actions?, common-actions?, steps, splits?, joins?)> 以上说明了在 workflow 根节点所有的子节点。 \*代表零个或者一个或者多个。 ?代表零个或者一个。 既没有\*也没有?代表有且只有一个。

```
请严格参照 DTD 的顺序书写 XML。其排列顺序必须为:
meta, registers, trigger-functions, global-conditions, initial-actions, global-actions, 
common-actions, steps, splits, joins
```
#### **step**

<!ELEMENT step (meta\*, pre-functions?, external-permissions?, actions?, post-functions?)> <!ATTLIST step id CDATA #REQUIRED

name CDATA #REQUIRED

 $\rightarrow$ 

规则同上,请严格参照 DTD 的顺序书写 XML。

### **action**

<!ELEMENT action (meta\*, restrict-to? , validators?, pre-functions?, results, post-functions?)> <!ATTLIST action

```
 id CDATA #REQUIRED 
   name CDATA #REQUIRED 
 view CDATA #IMPLIED 
 auto (TRUE | FALSE | true | false) #IMPLIED 
 finish (TRUE | FALSE | true | false) #IMPLIED
```
 $\geq$ 

规则同上,请严格参照 DTD 的顺序书写 XML。 更详细的规则请参阅我翻译的《OSWorkflow 中文手册》第 6.1 章节。

## 使用 **GUI** 设计器

下载最新的 osworkflow-2.8.0.zip, 将 lib/designer 目录里面的 froms.jar,foxtrot.jar,jgraph.jar,looks.jar,syntax.jar 共五个 jar 拷贝到和 designer.jar 相同目录,双 击 designer.jar 便可运行。注意:如果双击运行的是 win RAR,那么请在 designer.jar 上面右 键->属性->常规->更改,将推荐的程序更改成为 Java(TM) 2 Platform Standard Edition binary 即可。

## 流程配置资源

官方提供的下载地址:

<https://osworkflow.dev.java.net/source/browse/osworkflow/src/test/samples/> 这里面分了多种情况详细列举了所有可能出现的流程配置方法,是个宝贵的资源,请大家务 必去下载使用!

## <span id="page-59-0"></span>后记

最后,由于 OSWorkfow 的中文文档过于稀少且官方文档有些已经过时, 所以笔者才写 了这份文档供大家参考和学习。初次学习工作流的朋友可能会感觉到 OSWorkfow 的概念过 于抽象,这就需要不断摸索,经常实践并研究它的源代码,才能真正意义上掌握它并取得长 足进步。

在此之前我写了一份名为《OSWorkflow 中文文档》的文档,那是一本自己经验和官方 文档的"合辑",为了完全区分官方和自己的工作,也为了解决版权问题,我在此便把两者完 全地独立开了,并各自新增了不少内容。这份文档是原作,是对翻译的官方文档的有力补充。 如果大家想看我翻译的中文版官方文档,请下载《OSWorkflow 中文手册》。

由于本人的水平有限,如有疏漏,恳请大家批评指正!本人联系方式如下:

MSN:cucuchen520@hotmail.com Email:cucuchen520@yahoo.com.cn